# ESCUELA SUPERIOR POLITECNICA DEL LITORAL

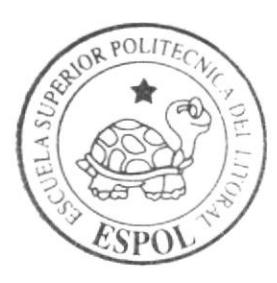

Programa de Tecnología en Computación y Diseño Gráfico y Publicitario

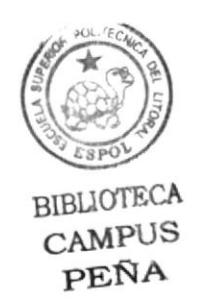

# Proyecto de Graduación

Previa a la obtención del título de: Tecnólogo en Diseño Gráfico y Publicitario

 $Tem a$ : Diseño del Web Site del Centro Integrado de Empresas  $(CIE)$ 

MANUAL DE DISEÑO

AUTORFS ·

# Luis Reyes Lazo César Ordeñana Maridueña

DIRECTOR:

Lcdo. Alex Espinoza Cárdenas

Año 2004

ESCUELA SUPERIOR POLITÉCNICA DEL LITORAL

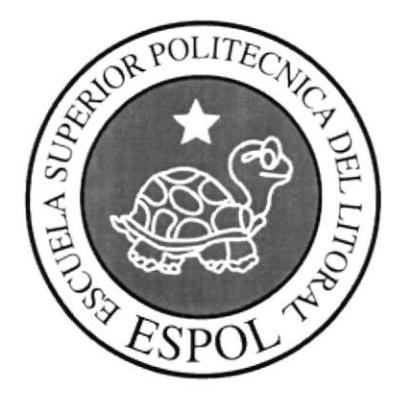

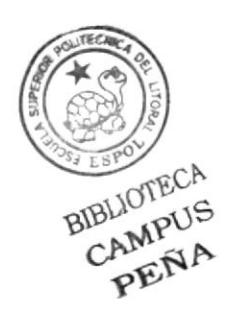

# PROGRAMA DE TECNOLOGÍA EN COMPUTACIÓN Y DISEÑO GRÁFICO Y PUBLICITARIO

# PROYECTO DE GRADUACIÓN PREVIO A LA OBTENCIÓN DE TÍTULO DE: TECNÓLOGO EN DISEÑO GRÁFICO Y PUBLICITARIO

# TEMA: **DISEÑO DEL WEB SITE DEL CENTRO INTEGRADO DE EMPRESAS**  $(CIE)$

# **MANUAL DE DISEÑO**

# **AUTORES LUIS REYES LAZO** CESAR ORDEÑANA MARIDUEÑA

**DIRECTOR** Ledo. ALEX ESPINOZA CÁRDENAS

> $\mathbf{A} \tilde{\mathbf{N}} \mathbf{O}$ 2004

#### AGRADECIMIENTO

Agradezco en primer lugar a Dios por haberme dado salud. fuerza y voluntad para culminar mis estudios con éxitos.

A mis padres porque han formado parte esencial de este maravilloso y laborioso trayecto a la cima por obtener un título profesional.

A la Escuela Superior Politécnica del Litoral por ser un ambiente adecuado para desanollar el potencial y la destreza suficiente de mis propósitos, ideales y dones que he aplicado. perfeccionado y cumplido en la carrera de Diseño Gráfico y Publicitario.

Al Centro Integrado de Empresas por ser colaborador principal para mi proyecto de graduación en la creación de su página web.

Al Lcdo. Alex Espinoza por extenderme su mano como guía y director; a todas las personas y compañeros que de alguna forma ayudaron y formaron parte de esta importante aventura politécnica.

Luis Reyes Lazo

#### DEDICATORIA

Dedico este proyecto a mis padres por darme la oportunidad de estudiar y por todo ese esfuerzo que hicieron para lograrlo, especialmente a mi madre por recibir de ella apoyo incondicional en todo aspecto, necesario para hacer realidad una parte de mi meta, por la que seguiré perseverante hasta llegar y consumar mi más anhelante deseo por unirme a un entorno social optimista en servir al desarrollo de mi país.

Luis Rcycs Lazo

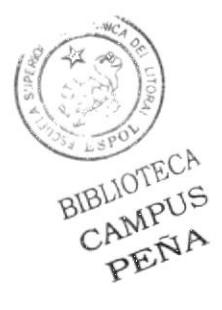

#### DEDICATORIA

Gracias mamá por haberme ayudado todos los días a esforzarme y cruzar todos los obstáculos para terminar este proyecto ya que sin tu ayuda no lo hubiera podido hacer.

Julio César Ordeñana Maridueña

# DECLARACIÓN EXPRESA

La responsabilidad por los hechos, ideas y doctrinas expresados en este Proyecto de graduación nos corresponde exclusivamente y el patrimonio intelectual de la misma al PROTCOM (Programa de Tecnología en Computación y Diseño Gráfico) de la Escuela Superior Politécnica del Litoral. (Reglamento de exámenes y títulos de la ESPOL).

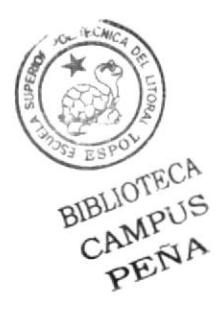

# **FIRMA DEL DIRECTOR** DEL PROYECTO DE GRADUACIÓN

Ledo. Alex Espinoza Cárdenas

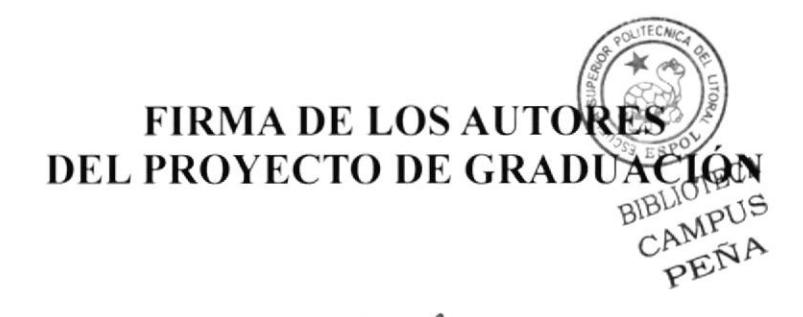

Luis Alberto Reyes Lazo

César Ordeñana Maridueña

# **TABLA DE CONTENIDO**

# Capítulo 1 Generalidades

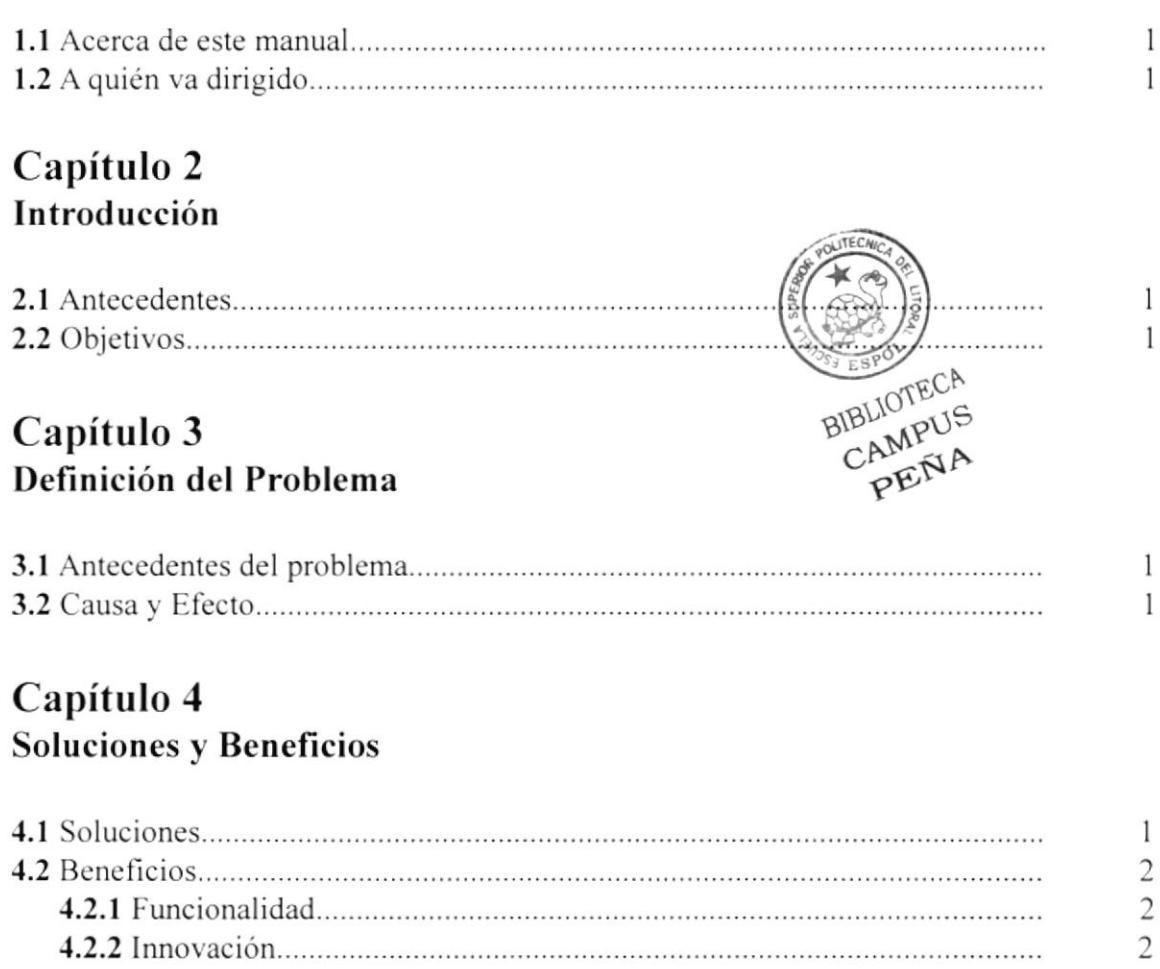

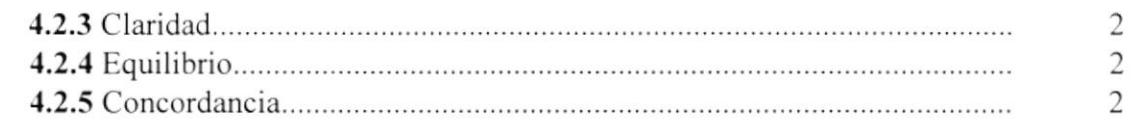

# Capítulo 5 **Recursos Usados**

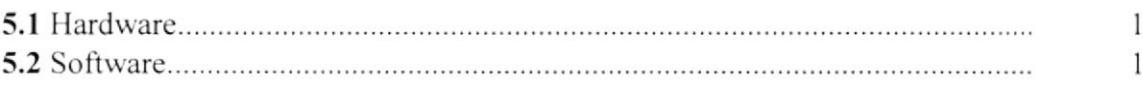

# Capítulo 6

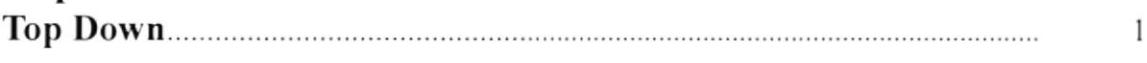

# Capítulo 7 Descripción y Análisis Comunicacional

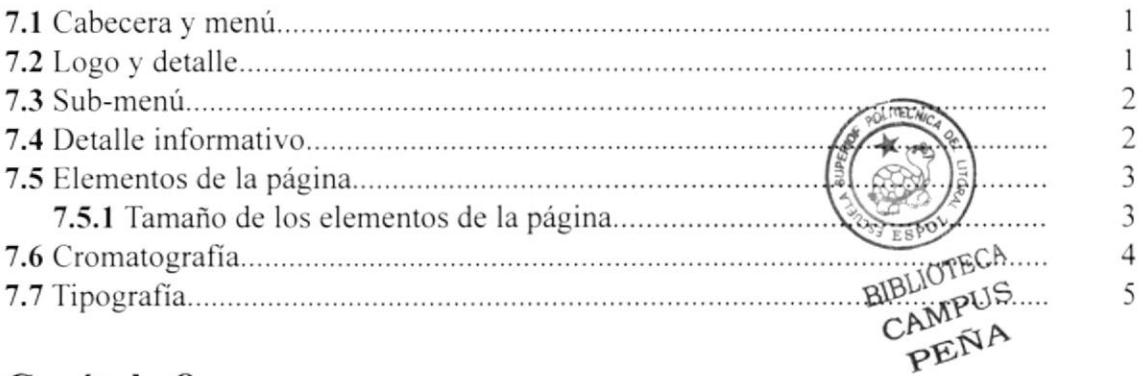

# Capítulo 8 Diseño de Pantallas

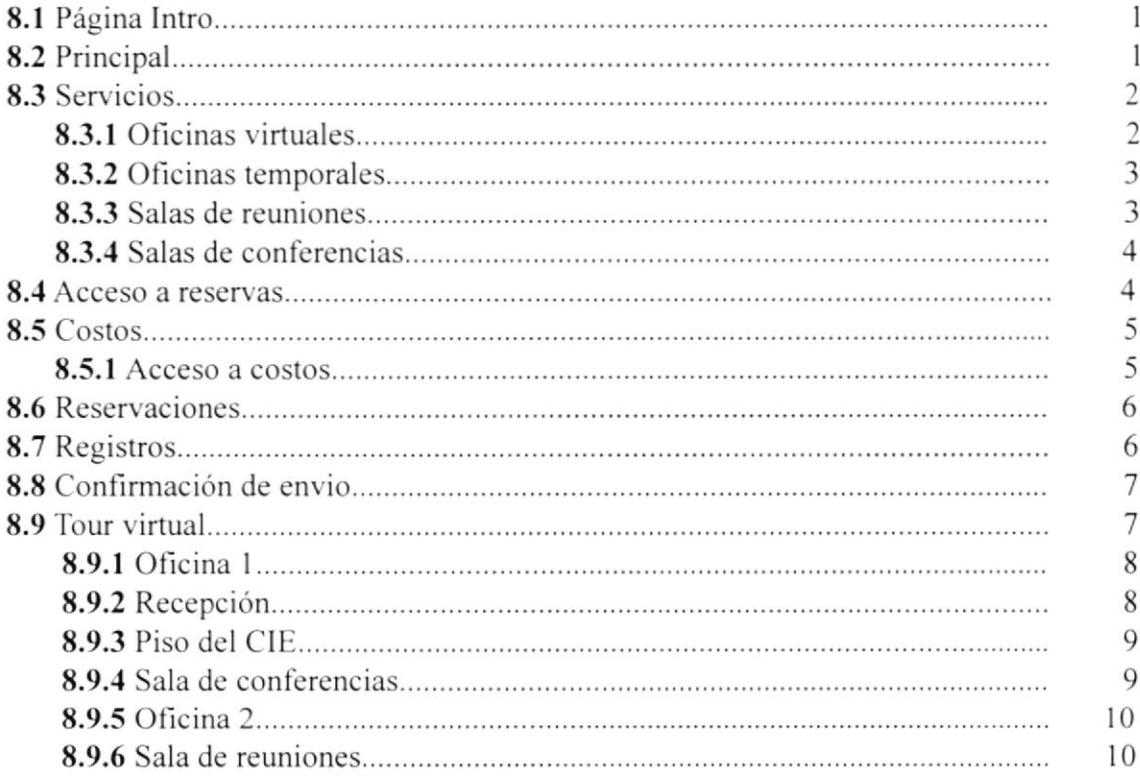

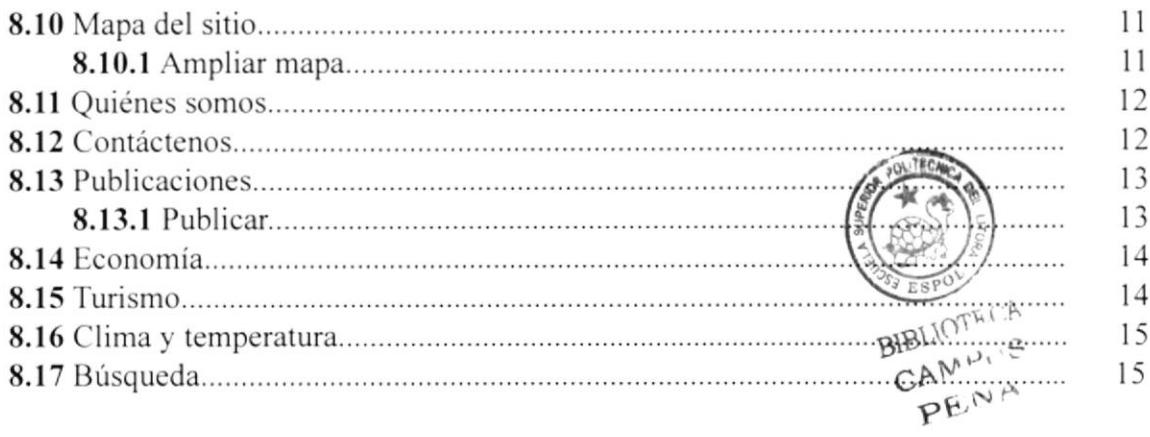

# **MENÚ DE FIGURAS**

# Capítulo 5 **Recursos Usados**

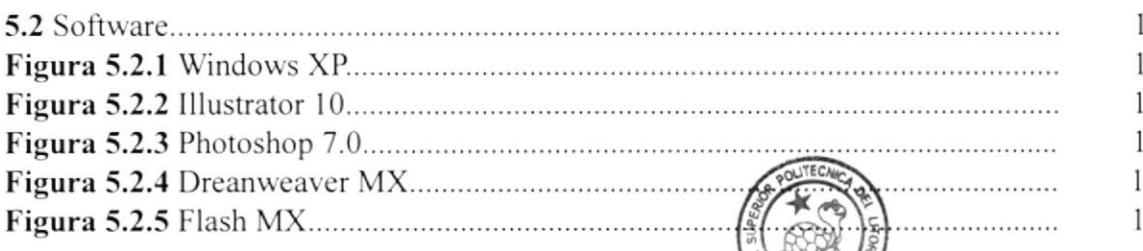

Capítulo 7<br>Descripción y Análisis Comunicacional

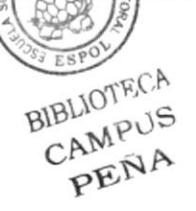

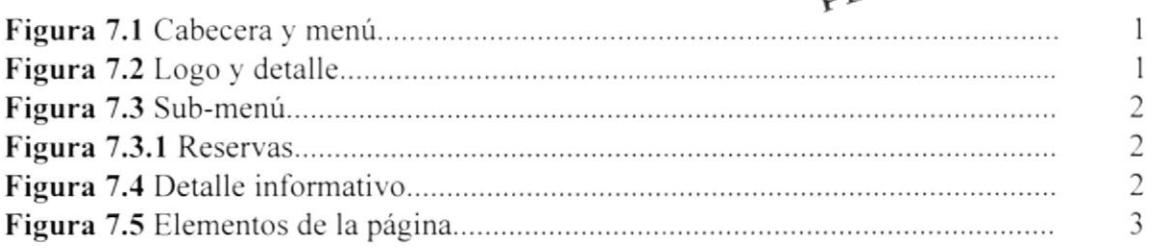

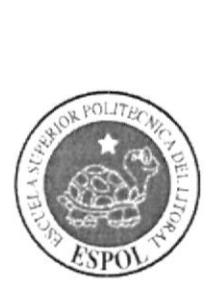

# **GENERALIDADES**

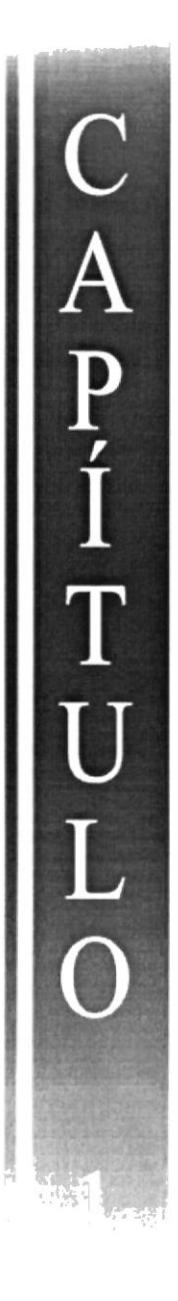

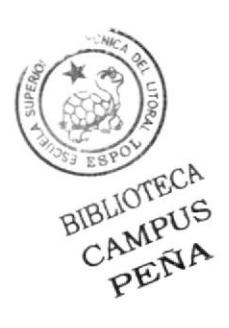

# **1. GENERALIDADES**

## **1.1 ACERCA DE ESTE MANUAL.**

Este manual presenta todo el proceso gráfico realizado en la página web del Centro Integrado de Empresas, en la cual se justificará el uso de la tipografía, cromática, su diseño estructural y el funcionamiento de la misma.

Además, este manual servirá para futuros cambios que desee realizar el C.I.E. a partir de los lineamientos que se expondran.

# 1.2 A QUIÉN VA DIRIGIDO.

- A todos los interesados sean o no profesionales del área gráfica y al público en general que desee conocer el proceso seguido en la elaboración de la página.

- A los futuros encargados de la actualización de la página, lo mismo que servirá de ayuda y conocimiento sobre los parámetros requeridos en el diseño.

- Al Webmaster, quien será el encargado de actualizar y almacenar la información y a aquellas personas que revisarán y calificarán este manual.

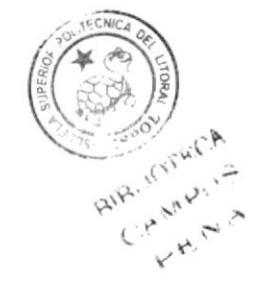

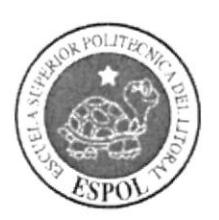

# INTRODUCCIÓN

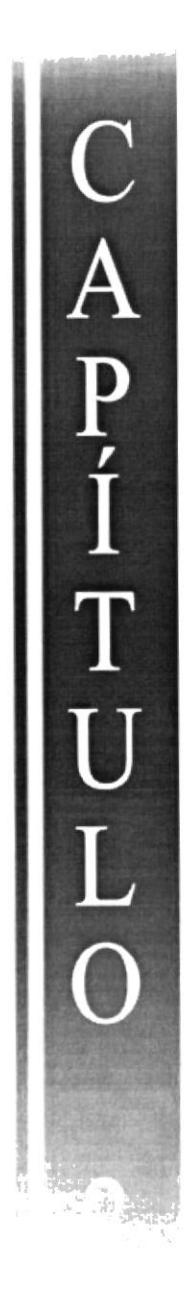

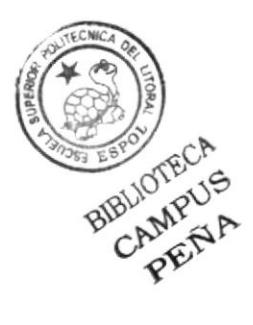

# 2. INTRODUCCIÓN

#### 2.1 ANTECEDENTES.

En el mundo actual donde los negocios no se reducen a un espacio fijo donde el ejecutivo de hoy comparte su tiempo entre un mundo virtual desde cualquier lugar del mundo y la realidad del contacto con el cliente...

Es cuando el Centro Integrado de Empresas aparece como la alternativa idónea para el ejecutivo y profesional del siglo XXI.

El CIE le permite hacer uso de su propia oficina por el tiempo que usted estime conveniente, con los servicios agregados que necesite, permitiéndole enfocarse en su negocio sin que la administración de oficinas y personal sean una preocupación en su agenda.

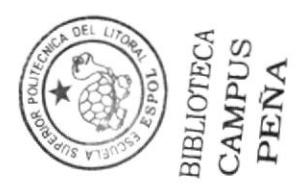

#### 2.2 OBJETIVOS.

- Aportar con el reconocimiento del Centro Integrado de Empresas como una institución de prestigio y mostrar los servicios que ofrece.

- Dar a conocer una página completamente funcional, clara y concisa en información referente al Centro Integrado de Empresas.

- Atraer a todos aquellos ejecutivos y pequeñas empresas que quieran desarrollarse en un medio adecuado para sus negocios.

- Desarrollar en el cliente o usuario una comunicación efectiva, solamente con la información necesaria, para procurar no aburrir con datos irrelevantes.

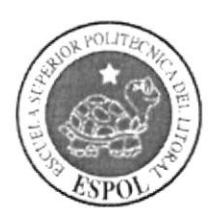

# DEFINICIÓN DEL<br>PROBLEMA

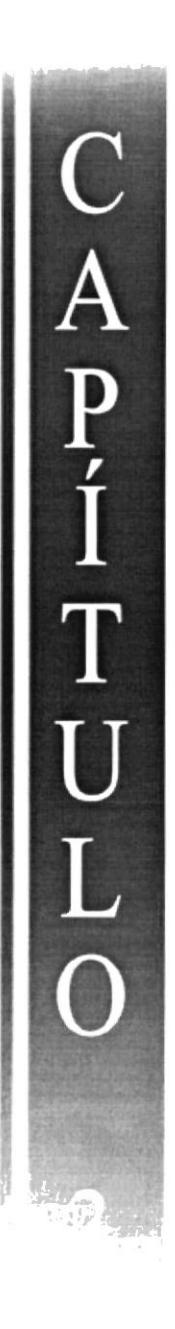

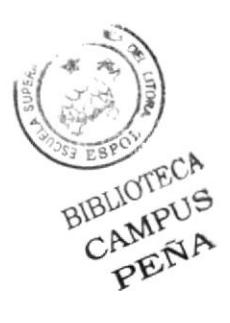

# **3. DEFINICIÓN DEL PROBLEMA**

#### 3.1 ANTECEDENTES DEL PROBLEMA.

La proyección del Centro Integrado de Empresas es extender mucho mas la información de sus servicios a nivel nacional e internacional, en conjunto con cada uno de los diferentes servicios que ofrece: servicios de alquiler de oficinas virtuales, temporales, salas de reuniones y de conferencias, además de otros servicios internos por cada alquiler de las mismas es evidente entonces la necesidad de crear su página web para proyectar una buena y nueva imagen y así dar mayor información a sus clientes, ejecutivos y microempresas. Haciendo un análisis desde el punto de vista de una imagen corporativa tenemos las causa de los problemas y los efectos que producen:

## 3.2 CAUSA Y EFECTO.

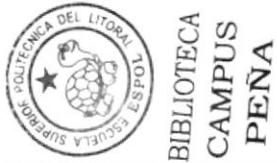

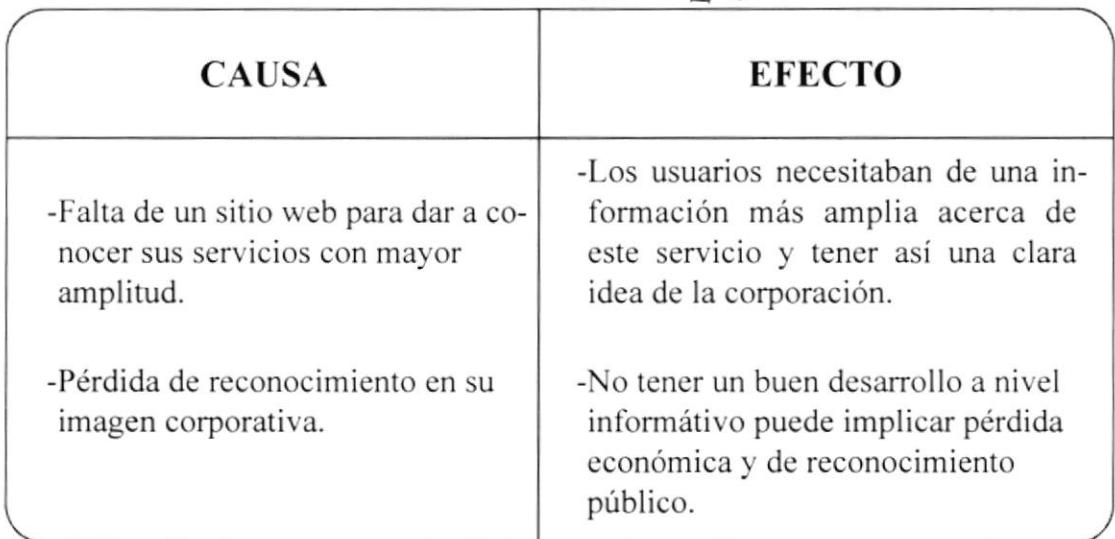

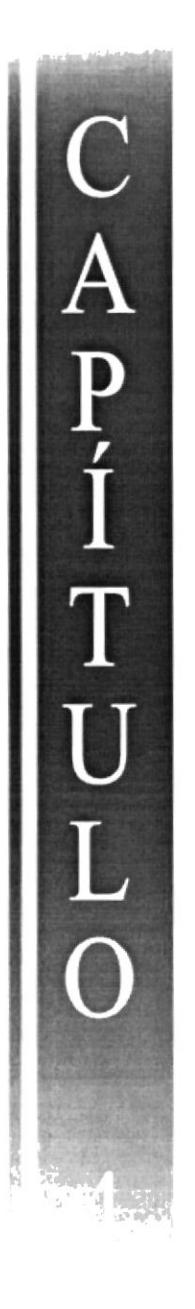

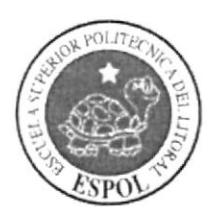

# **SOLUCIONES Y BENEFICIOS**

# 1. SOLUCIONES Y BENEFICIOS

#### 4.1 SOLUCIONES.

- .Para hallar soluciones se empezó por un estudio cromático de páginas web de corporaciones y empresas de negocios, nacional e intemacionalmente, para analizar si existe una tendencia en colores o línea gráfica, se llegó a la conclusión que se usan colores en tonos oscuros y sólidos, no se usa colores variantes que vuelvan grotesco el sitio y con respecto a línea gráfica tanto texto como imágenes guardaban simctría.
- .Se analizó la Tipografía que se emplearía ya que debemos rellejur una corporación seria y se procura no volverla monótona, pues la página será visitada por jóvenes, adultos y en su mayoría por profesionales ejecutivos, se decidió entonces usar tres tipos de letras adecuadas.
- .Para la diagramación se optó el sentido horizontal. el menú principal, los titulares y el texto informativo en general; en sentido vertical y del lado izquierdo el submenú.
- .La resolución empleada en el diseño del sitio es de 800 x 600 que es la ideal para el tamaño de monitores usados en la mayoría de equipos Amencanos y Europeos.
- .Para el diseño cromático de la página se usaron varios colores

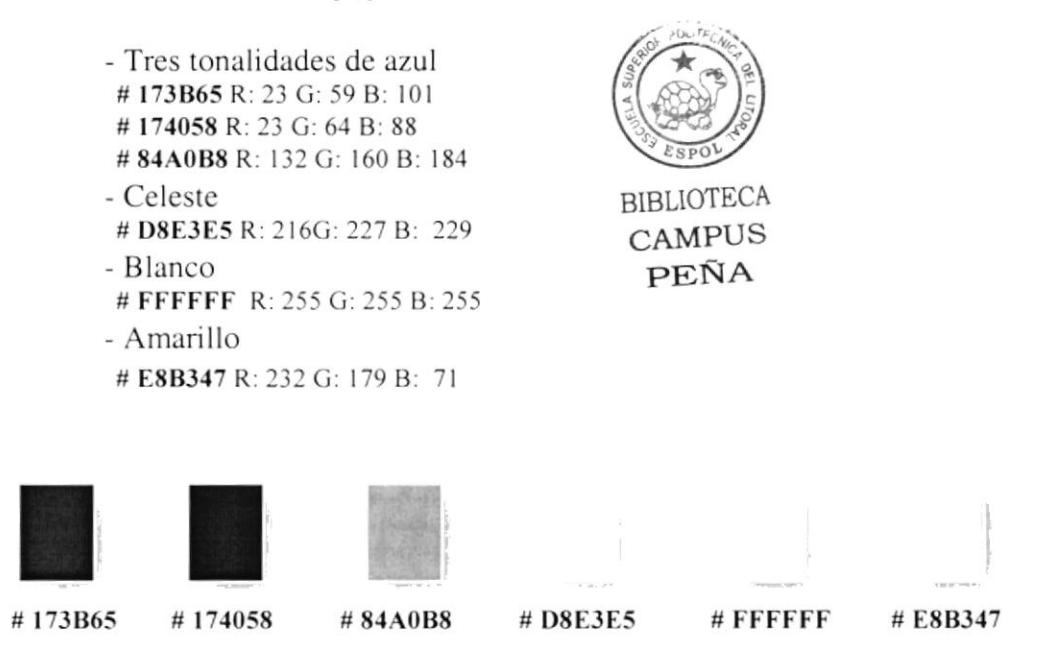

#### 4.2 BENEFICIOS.

#### 4.2.1 FUNCIONALIDAD

En esta página se han empleado parámetros de diseño que se cumplen con precisión para que el usuario. al momento del ingreso, pueda navegar eficazmente.

#### 4.2.2 INNOVACIÓN

La página ofrece al visitante una forma fácil de ingresar a la información requerida por el usuario. además posee animaciones para hacer más dinámico el sitio.

#### {.2.-3 ('LARIDAI)

En el diseño de la página se utilizó el color celeste en tono bajo como fondo porque permitc que el sitio tenga un poco de libertad visual. y además permite que la misma tenga un diseño sobrio y facilita la lectura.

#### .f.2.{ EQUTLTBRTO

La diagramación y la cromática aplicada a este diseño esta dada armoniosamente para procurar que la página no sea aburrida o monótona. manejando los espacios de tal forma que al momento de la lectura el texto se encuentre en el centro de la pantalla, el sub-menú a su lado izquierdo fiente al monitor y cl menú principal en la parte superior del texto central. Por ende lograr mayor captación por parte del usuario.

#### {.2.5 CONCORDANCIA

Las piezas gráficas empleadas fueron dadas a nivel cromático y estructural. Los elementos usados son especificos. esto hacc que el usuario entienda la información con eficacia.

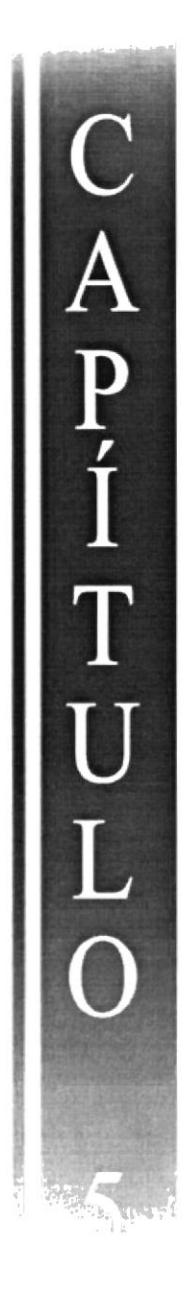

 $\hat{\mathcal{L}}$ 

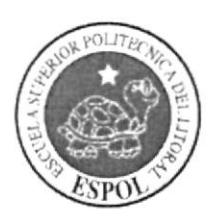

 $\tilde{\boldsymbol{\epsilon}}$ 

**RECURSOS USADOS** 

#### Web site del C.I.E.

# **5. RECURSOS USADOS**

#### 5.1 HARDWARE.

- 1 Scanner HP
- 1 PC Clon Pentium III de 256 MB Disco duro de 20 GB

#### 5.2 SOFTWARE.

- Sistema operativo Windows XP

- Software de ilustración (Adobe Illustrator 10)

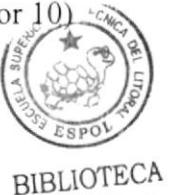

CAMPUS

PEÑA

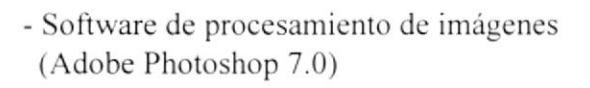

- Software para armado de página web (Macromedia Dreanweaver MX)

- Software de animación para página web (Macromedia Flash MX)

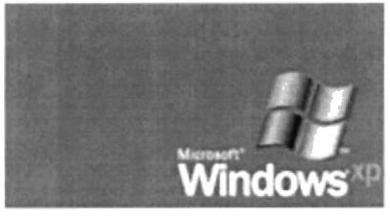

Figura 5.2.1 Windows XP

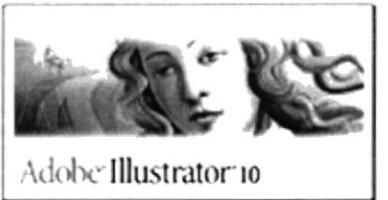

Figura 5.2.2 Ilustrator 10

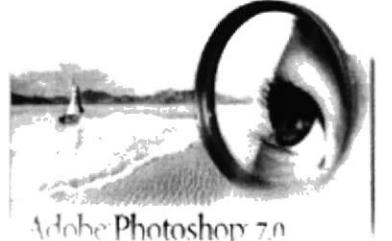

Figura 5.2.3 Photoshop 7.0

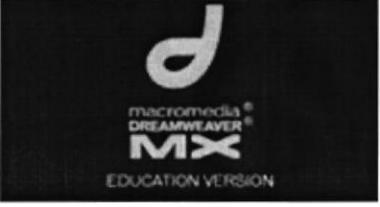

Figura 5.2.4 Dreanweaver MX

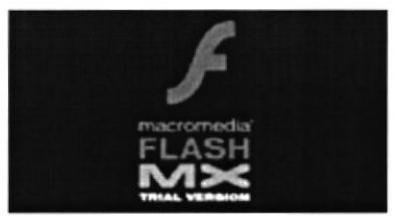

Figura 5.2.5 Flash MX

Capítulo 5 - Página 1

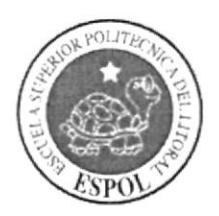

# **TOP DOWN**

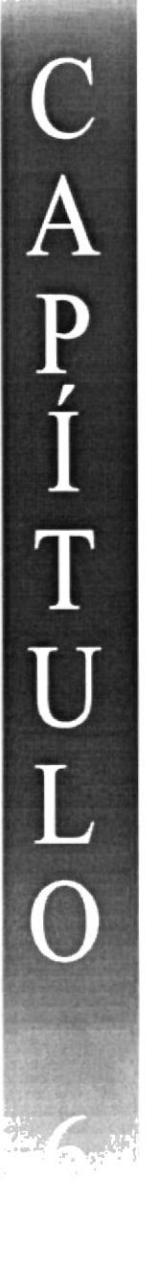

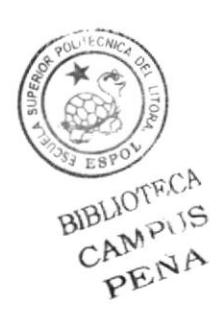

# 6. TOP DOWN.

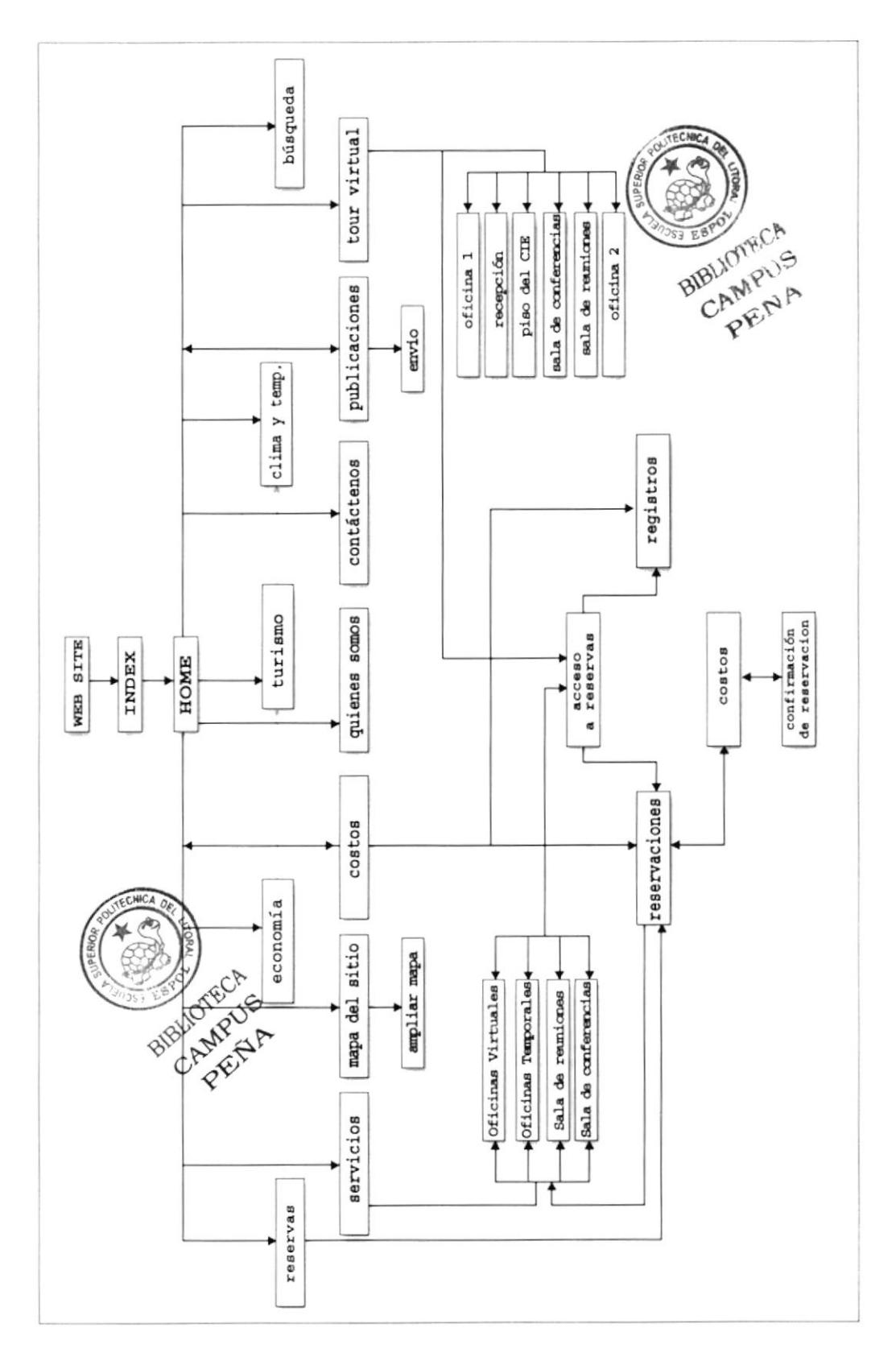

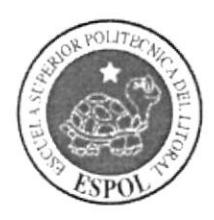

# DESCRIPCIÓN Y ANÁLISIS COMUNICACIONAL

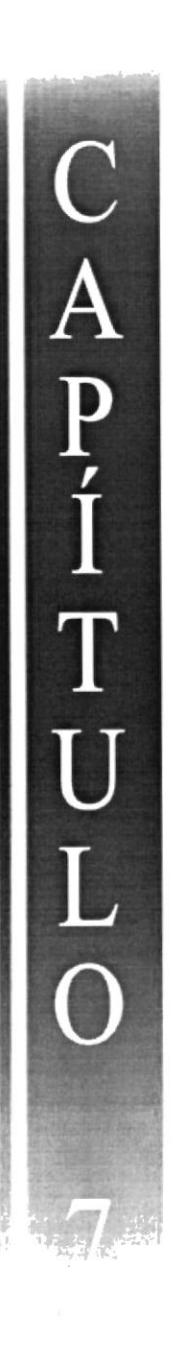

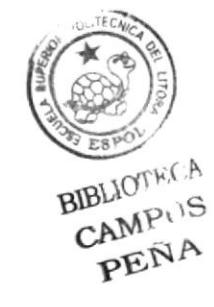

# **7. DESCRIPCIÓN Y ANÁLISIS COMUNICACIONAL**

# 7.1 CABECERA Y MENÚ.

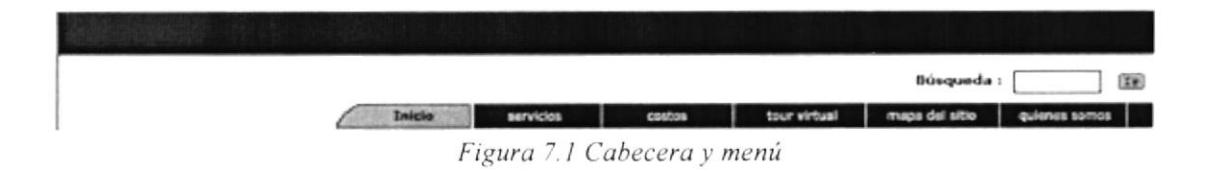

La cabecera forma parte de todas las páginas realizadas. En ella se encuentra parte de las opciones de acceso a cada página del Centro Integrado de Empresas, estas son: Inicio, servicios, costos, tour virtual, mapa del sitio, quienes somos y la opción de búsqueda. Se lo ubicó de tal manera que el usuario tenga disponible los otros accesos durante la navegación.

#### 7.2 LOGO Y DETALLE.

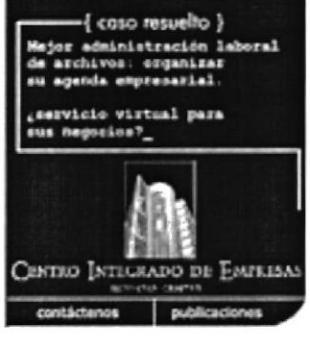

Figura 7.2 Logo y detalle

La parte lateral izquierda consta del logotipo en un diseño creado para ser animado, se puede apreciar el logotipo de la empresa y al ingresar al site estara de manera permanente en cada ingreso de las páginas elaboradas. En el detalle de esta área se encuentran los casos resueltos, el cual cambiará de contenido cada vez que se ingrese o reingrese. Además en su parte inferior esta el resto del menú: contáctenos y publicaciones.

Manual de Diseño

## 7.3 SUB-MENÚ.

#### Información de la ciudad > ficonomia Turtemo > Clima v temperatura

Figura 7.3 Sub-menú

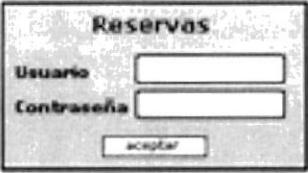

Figura 7.3.1 Reservas

El sub-menú está ubicado en la parte lateral izquierda de la página. Este forma parte del logo y detalle, aquí se encuentra parte del menú estos son: Información de la ciudad: Economía, turismo, clima y temperatura. Hay que recordar que esta parte cambia su contenido cuando se ingresa a cada una de las opciones del menú y submenú. Cambia por la opción de reservas.

#### **7.4 DETALLE INFORMATIVO.**

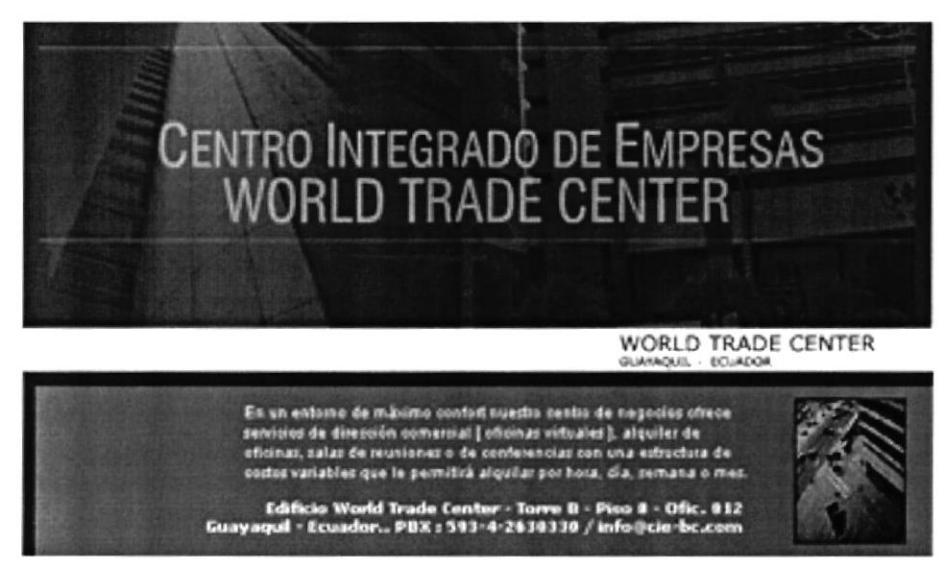

Figura 7.4 Detalle informativo

En el detalle informativo, como su nombre lo indica esta ubicada la parte principal del sitio que es la información que se despliega una vez que se ingresa a las diferentes opciones del menú.

**PROTCOM** 

Capítulo 7 - Página 2

# **7.5 ELEMENTOS DE LA PÁGINA.**

Los elementos que contiene la página son:

Logo y detalle, submenú, detalle informativo y cabecera y menú.

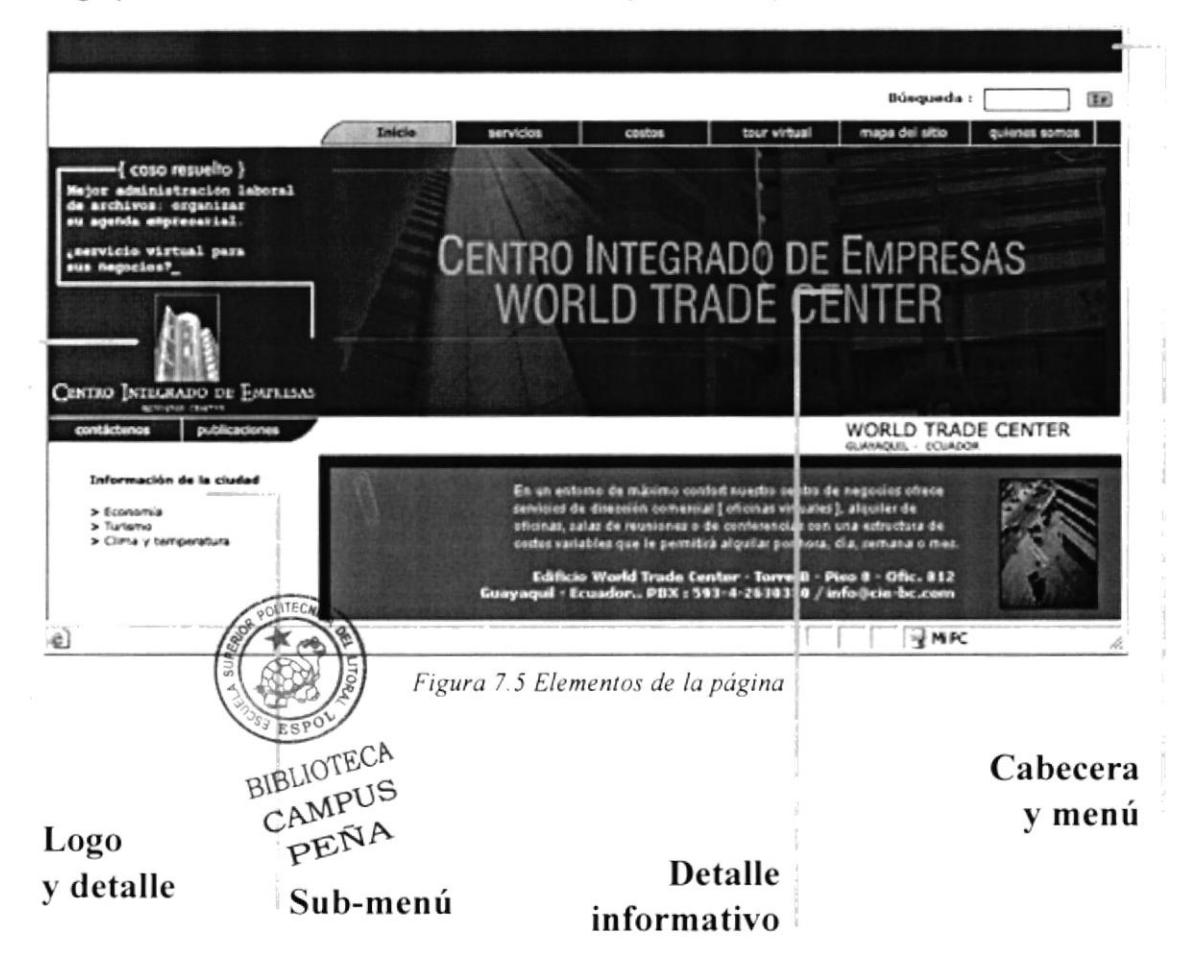

# 7.5.1 TAMAÑO DE LOS ELEMENTOS DE LA PÁGINA.

Cada una de las páginas sin las herramientas de internet explorer miden de ancho 778 píxeles y de alto desde 441 píxeles hasta 2954 píxeles dependiendo de la cantidad de información.

El logo y detalle ocupa 113x123 píxeles. El menú principal 778x48 píxeles. El sub-menú 112x74 La cabecera 778x61 El detalle informativo 334x196

# 7.6 CROMATOGRAFÍA.

Estos son los colores empleados en las páginas del sitio web del CIE:

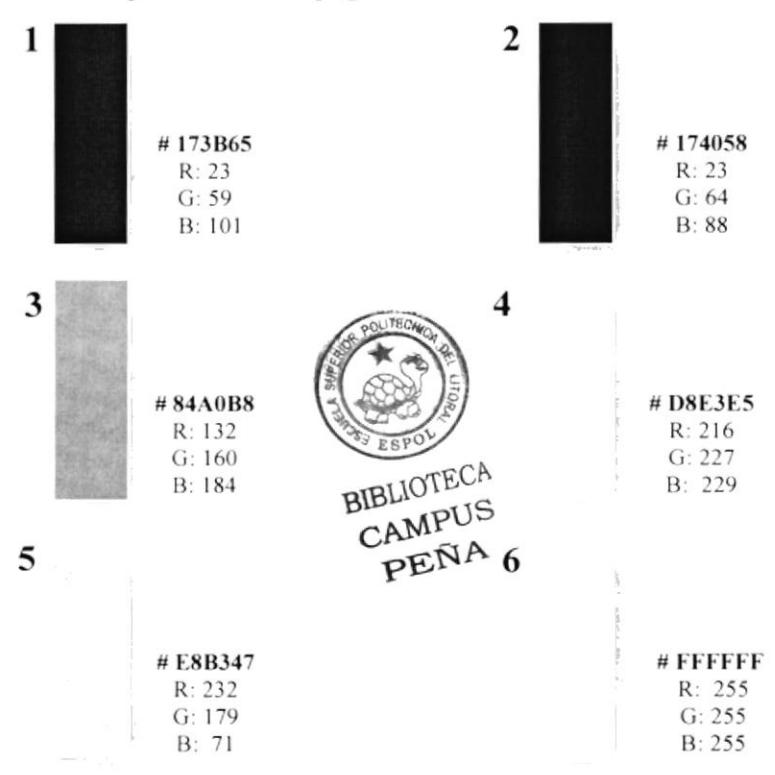

Para empezar a describir la utilización de los colores, hay que recalcar que su empleo tuvo que ver más por las tendencias existentes en nuestro entorno que por el uso de los mismos. En su mayoría se han usado colores azules en su gama de tonos, que en psicología del color, el azul, tiene un significado de serenidad, tranquilidad, verdad, dignidad, constancia, fiabilidad, poder y a su vez es usado a nivel corporativo y empresarial.

El color 1 lo utilizamos en la cabecera y en la parte lateral derecha de cada página, además se lo ha empleado en la tipografía para hallar un contraste con el fondo.

El color 2, es mas tenue que el color 1, se lo ha usado en los botones para destacarse de los demás colores y por llegar a un contraste adecuado.

El color 3, un promedio medio entre el 2 y 4, fue empleado en la barra de la cabecera y en el encendido de los botones para así destacar la función de los mismos.

El color 4, un celeste armónico, se lo utilizó en el fondo de todas las páginas, y fue muy esencial para hallar un equilibrio de contraste entre los azules que predominan.

Los colores 5 y 6 fue aplicado en menos porcentaje de uso que el resto de los colores, además se lo ha tomado como elemento decorativo de cada página. Son colores necesarios para no volver monótono el diseño de el sitio web.

**PROTCOM** 

# 7.7 TIPOGRAFÍA.

Las tipografías empleadas en el web site fueron 3: Verdana, Courier (T1) y Century Gothic. A continuación se detallan sus características:

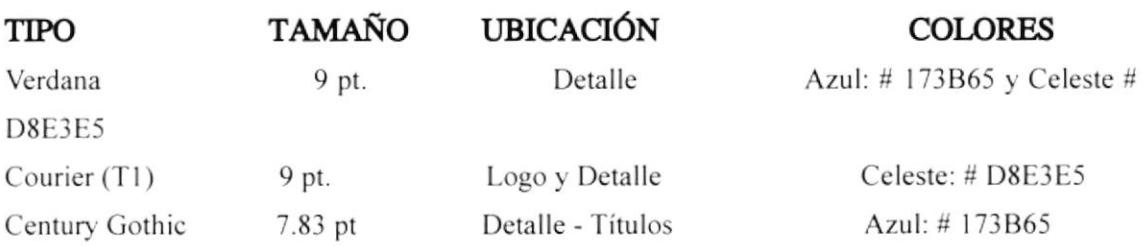

Los colores se han empleado según el contraste de cada página para hallar un equilibrio en el diseño y existe variaciones en los colores de cada página pero manteniendo el porcentaje de cada color.

Verdana 9 ptos.

ABCDEFGHIJKLMNÑOPORSTUVWXYZ abcdefghilklmnñopgrstuvwxyz  $123456789,$  \* + = !?

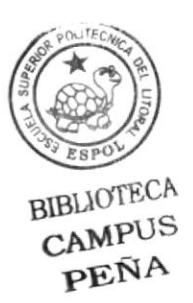

Courier (T1) 9 ptos.

# ABCDEFGHIJKLMNÑOPQRSTUVWXYZ abcdefghilklmnñopgrstuvwxyz  $123456789,$ . \* + = !?

Century Gothic 7.83 pts.

ABCDEFGHIJKLMNÑOPQRSTUVWXYZ abcdefghilklmnñopgrstuvwxyz  $123456789$ .\*+=!?

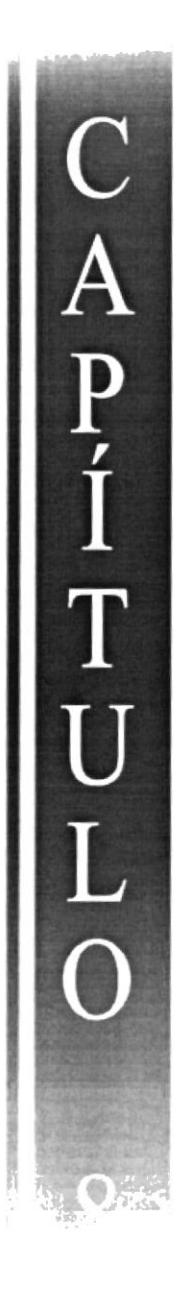

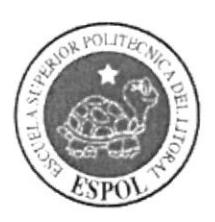

**DISEÑO DE PANTALLAS** 

# **8. DISEÑO DE PANTALLAS**

## 8.1 PÁGINA INTRO.

En la página INTRO se encuentra el logotipo del C.I.E. construido en Macromedia Flash el cual mide 680 x 450 píxeles.

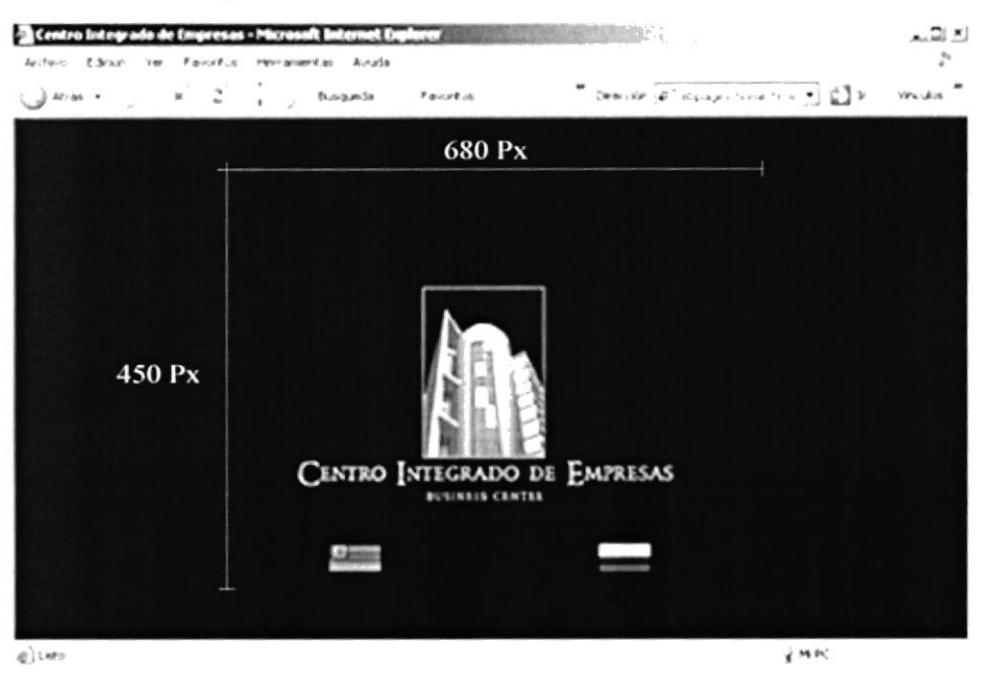

#### 8.2 PRINCIPAL.

En la página HOME se encuentran 2 componentes construidos también en Macromedia Flash: CASO RESUELTO: 201 x 200 píxeles

BANNER C.I.E.: 595 x 200 píxeles

El tamaño de las otras partes que conforman la página HOME se lo describe en el capítulo 7página 3 de este manual.

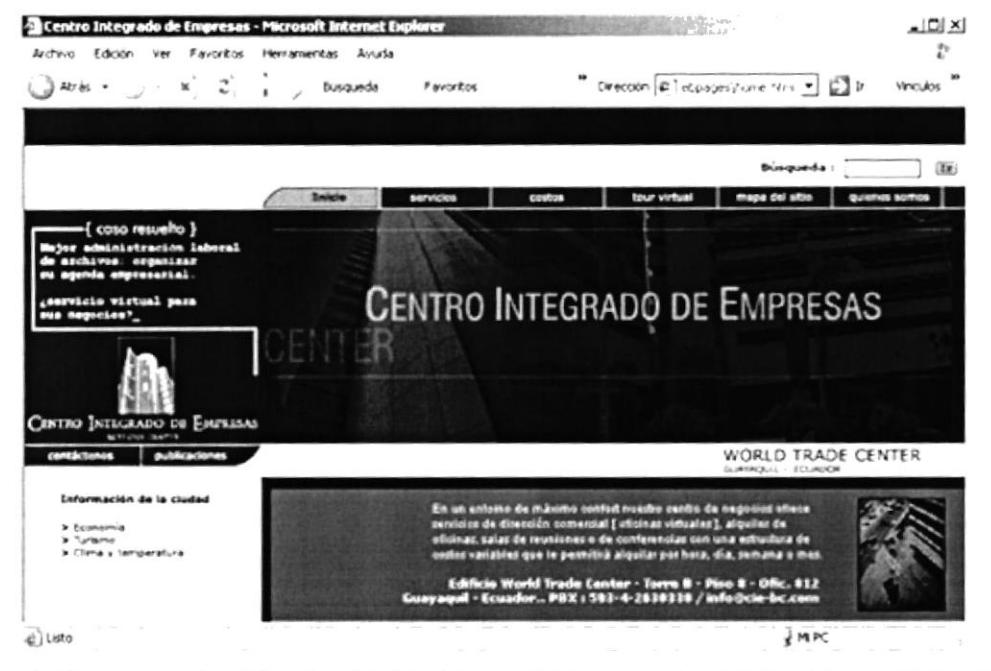

Capítulo 8 - Página 1

#### 8.3 SERVICIOS.

La opción de SERVICIOS muestra 4 gráficos en el que constan los servicios a ofrecer: Oficinas virtuales, oficinas temporales, salas de reuniones y salas de conferencias. Cada una conduce a la información correspondiente de cada servicio.

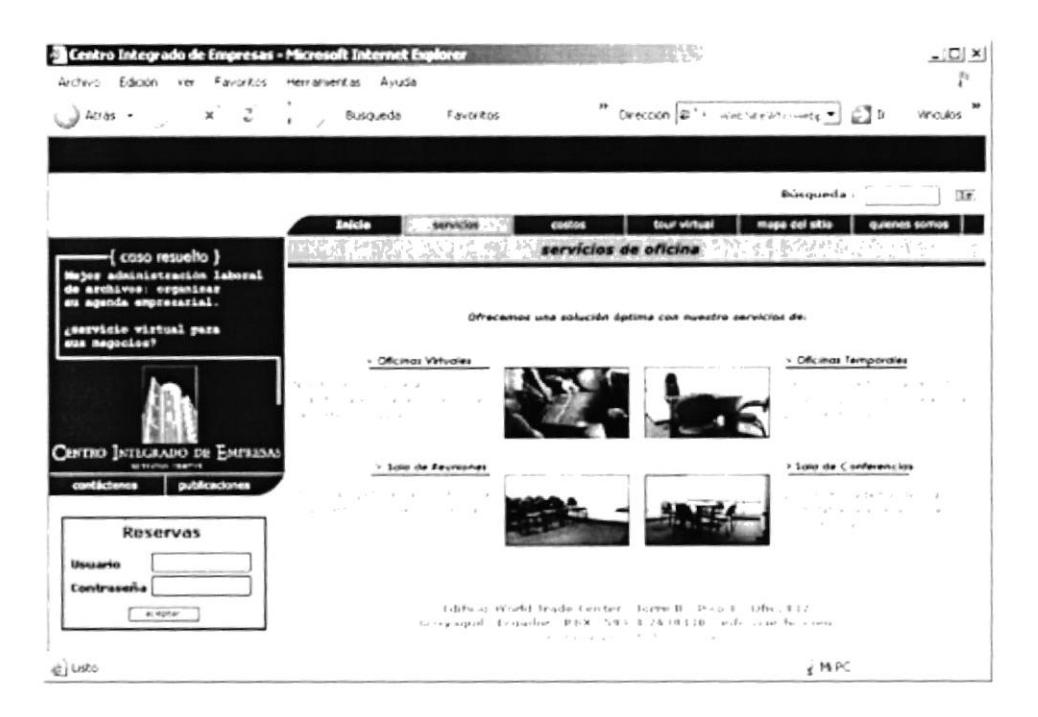

# **8.3.1 OFICINAS VIRTUALES.**

La opción de OFICINAS VIRTUALES detalla la información de este servicio, además aquí se encuentra un enlace para reservar (reserva aquí).

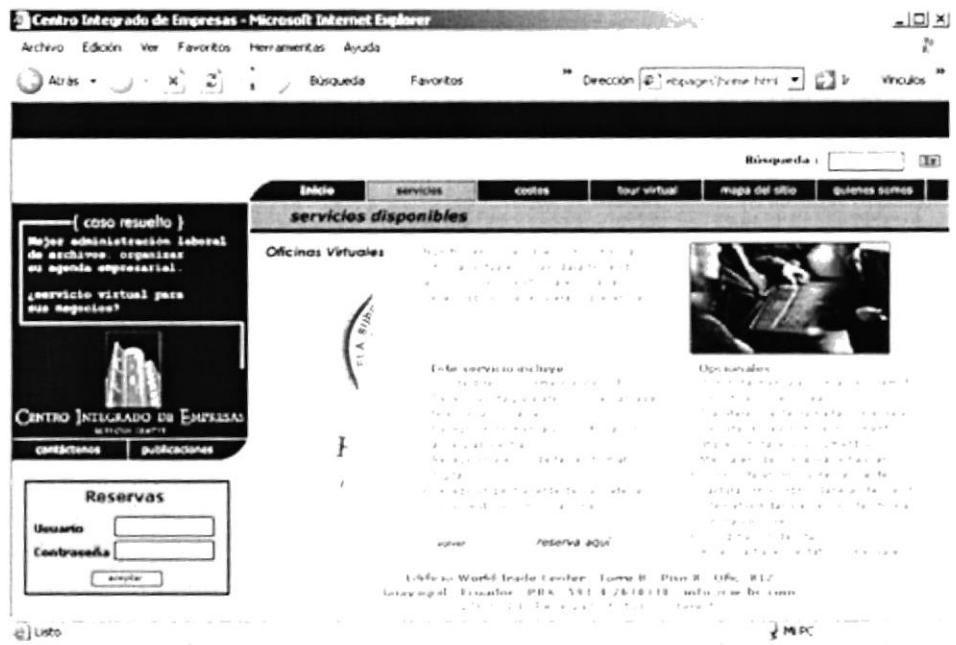

#### Manual de Diseño

## **8.3.2 OFICINAS TEMPORALES.**

La opción de OFICINAS TEMPORALES detalla la información de este servicio, además aquí se encuentra un enlace para reservar (reserva aquí).

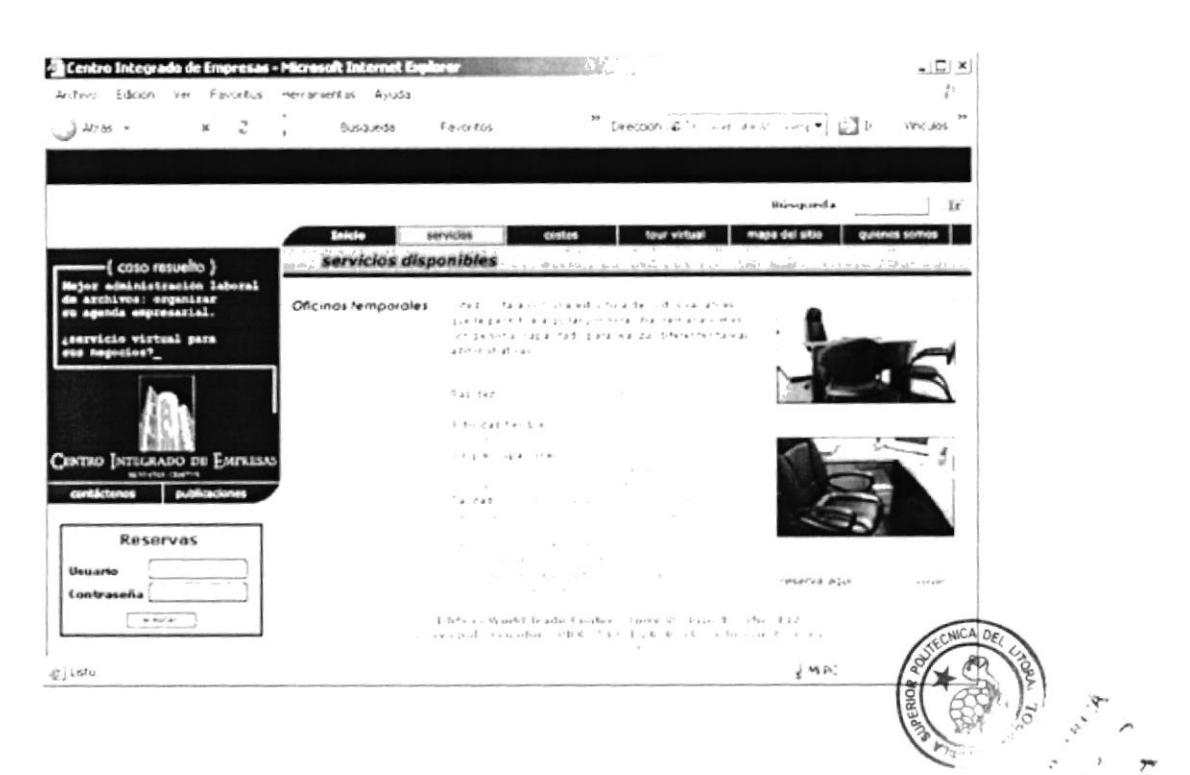

# 8.3.3 SALAS DE REUNIONES.

La opción de SALAS DE REUNIONES detalla la información de este servicio, junto a las diferentes prestaciones opcionales que ofrece. Se encuentra, además, un enlace para reservar (reserva aquí).

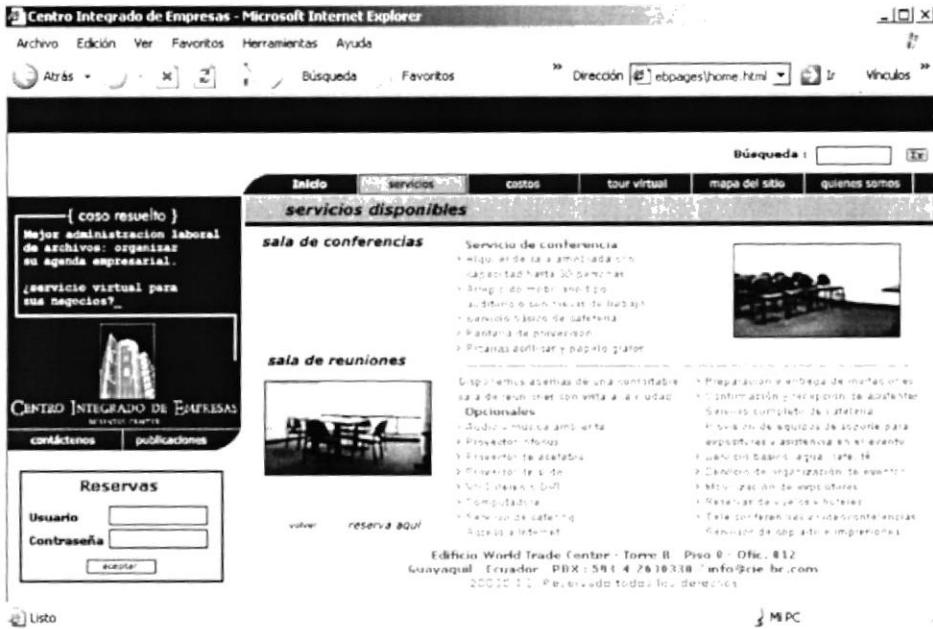

e) Listo

#### **8.3.4 SALAS DE CONFERENCIAS.**

La opción de SALAS DE CONFERENCIAS detalla la información de este servicio, junto a las diferentes prestaciones opcionales que ofrece.

Se encuentra, además un enlace para reservar (reserva aquí).

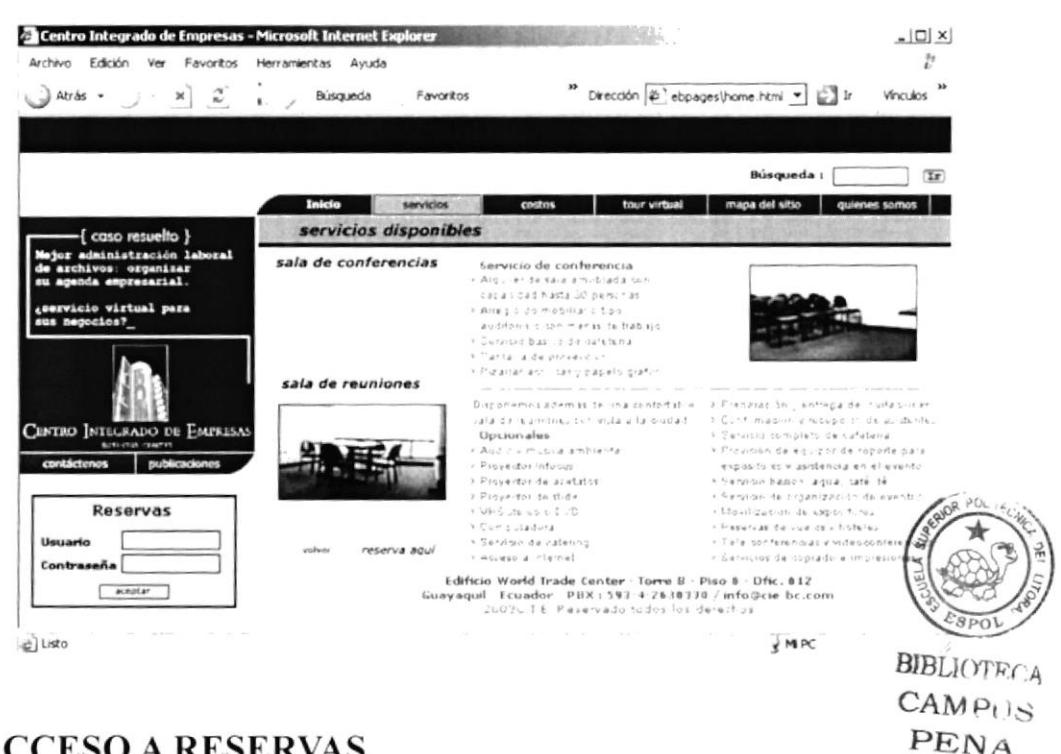

# **8.4 ACCESO A RESERVAS.**

La opción de ACCESO A RESERVAS presenta un cuadro que solicita el usuario con su correspondiente contraseña. Si no posee los requerimientos para el acceso, en la parte baja hay un enlace para registrarse (registrese aquí).

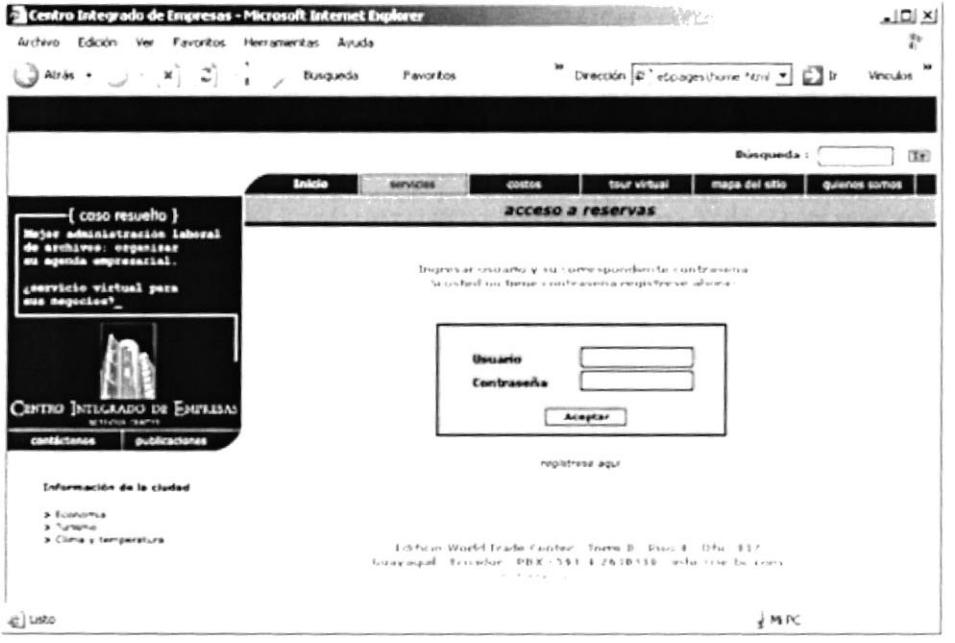

#### Manual de Diseño

#### 8.5 COSTOS.

La opción de COSTOS detalla la información actualizada de los diferentes costos de cada servicio y un enlace para enviar las reservas solicitadas.

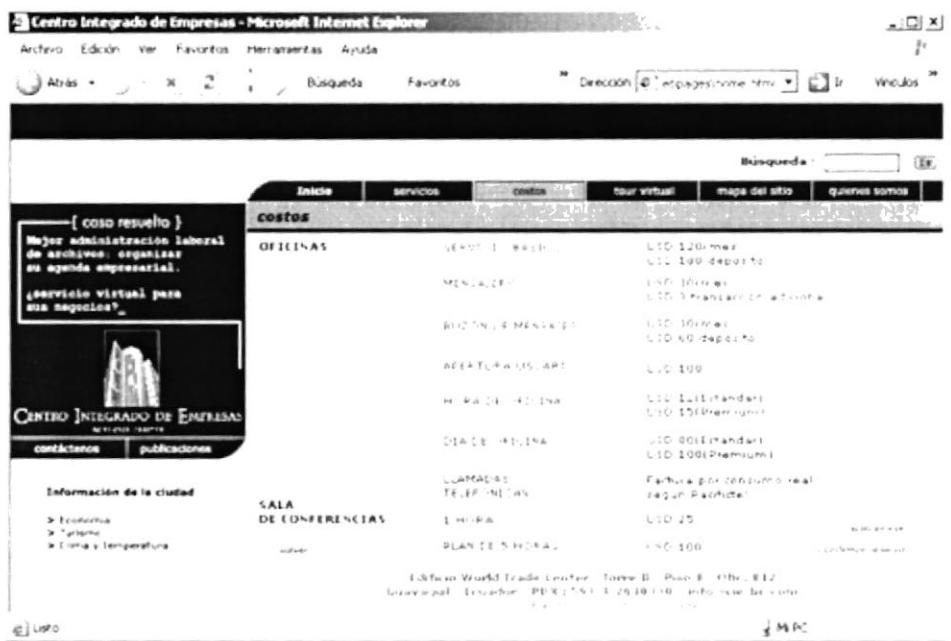

#### 8.5.1 ACCESO A COSTOS.

La opción de ACCESO A COSTOS presenta un cuadro que solicita el usuario con su correspondiente contraseña. Si no posee los requerimientos para el acceso, en la parte baja hay un enlace para registrarse (registrese aquí).

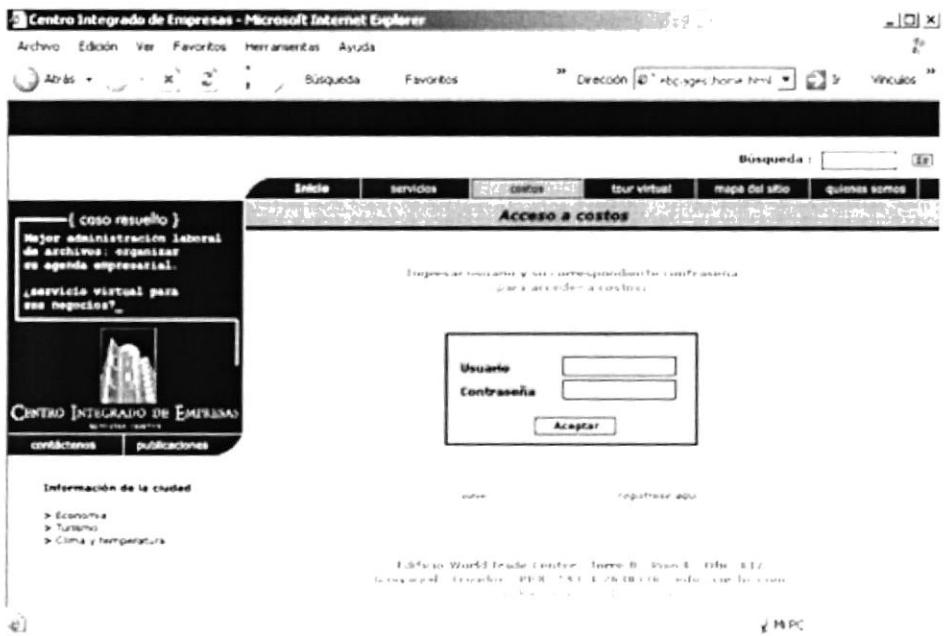

#### **8.6 RESERVACIONES.**

La opción de RESERVACIONES detalla la información para el servicio y las prestaciones opcionales que se solicite. Esta opción es válida una vez que se haya obtenido el usuario y contraseña.

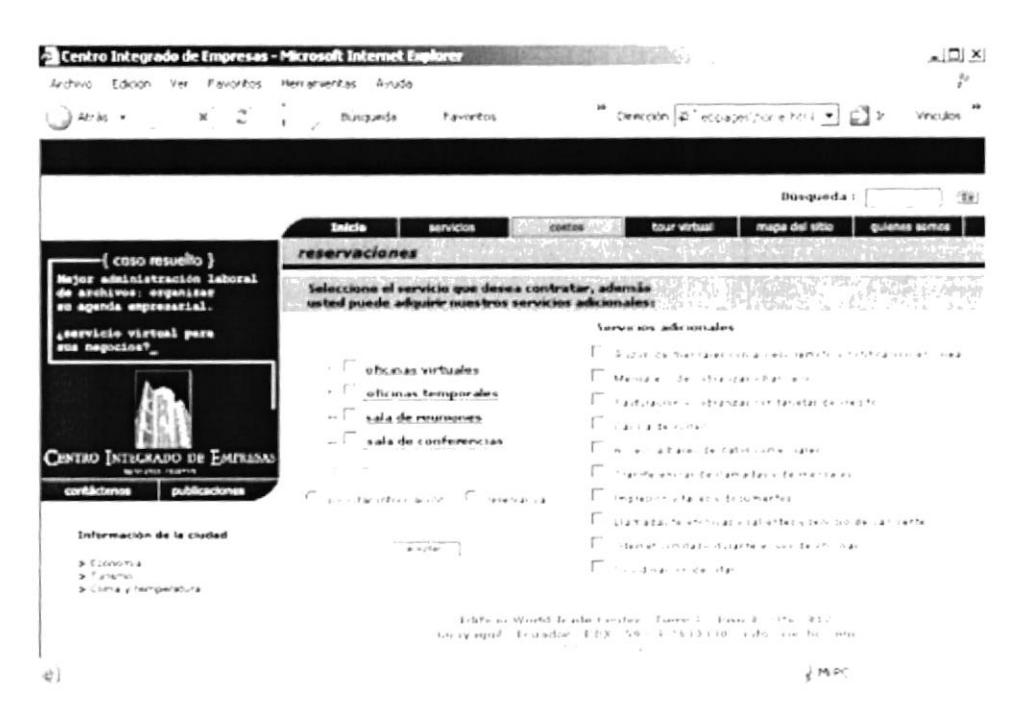

#### 8.7 REGISTROS.

La opción de REGISTROS presenta un formulario que solicita los datos junto al motivo de la contratación del servicio.

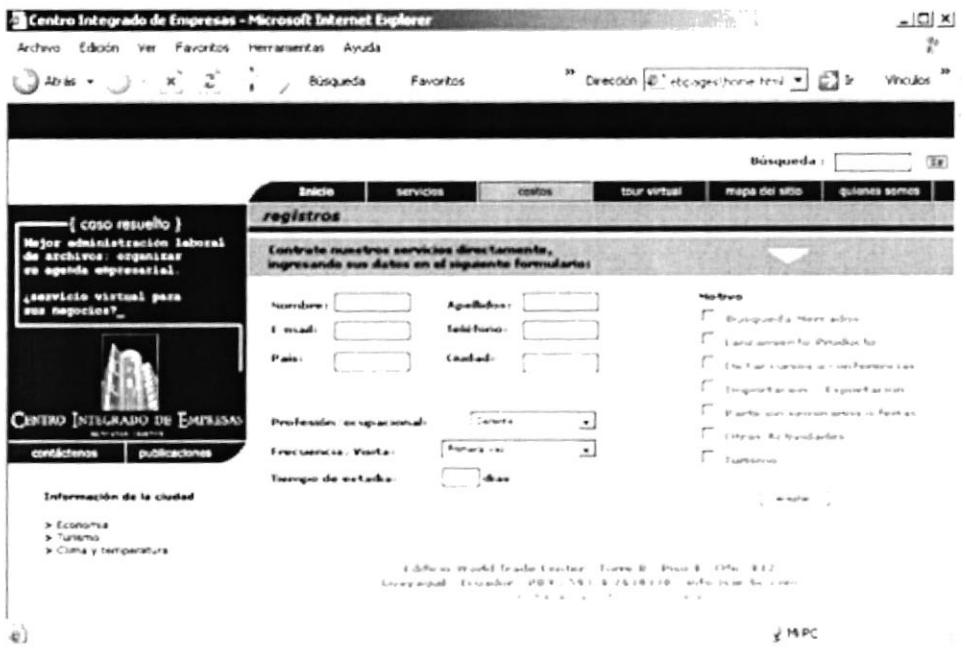

# 8.8 CONFIRMACIÓN DE ENVIO.

Una vez que se haya enviado su reservación aparecerá la CONFIRMACIÓN DE ENVIO.

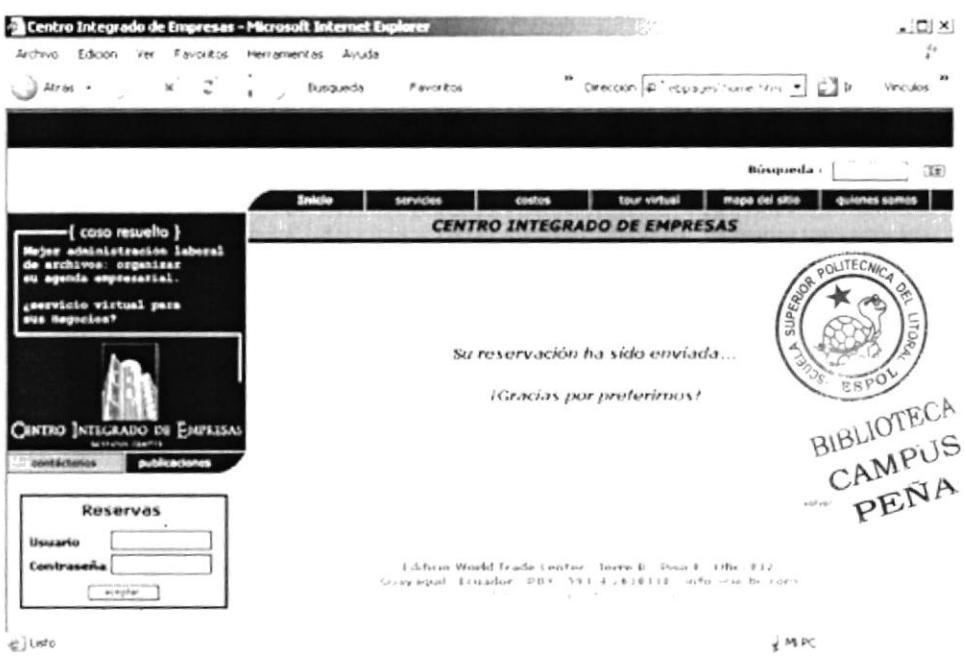

#### 8.9 TOUR VIRTUAL.

La opción de TOUR VIRTUAL presenta un diseño en el cual cada imagen representa un servicio. Cada una tiene un enlace que permite al usuario conocer las instalaciones a través de un paneo de 180 grados.

Se encuentra, además, un enlace para reservar (reserva aquí).

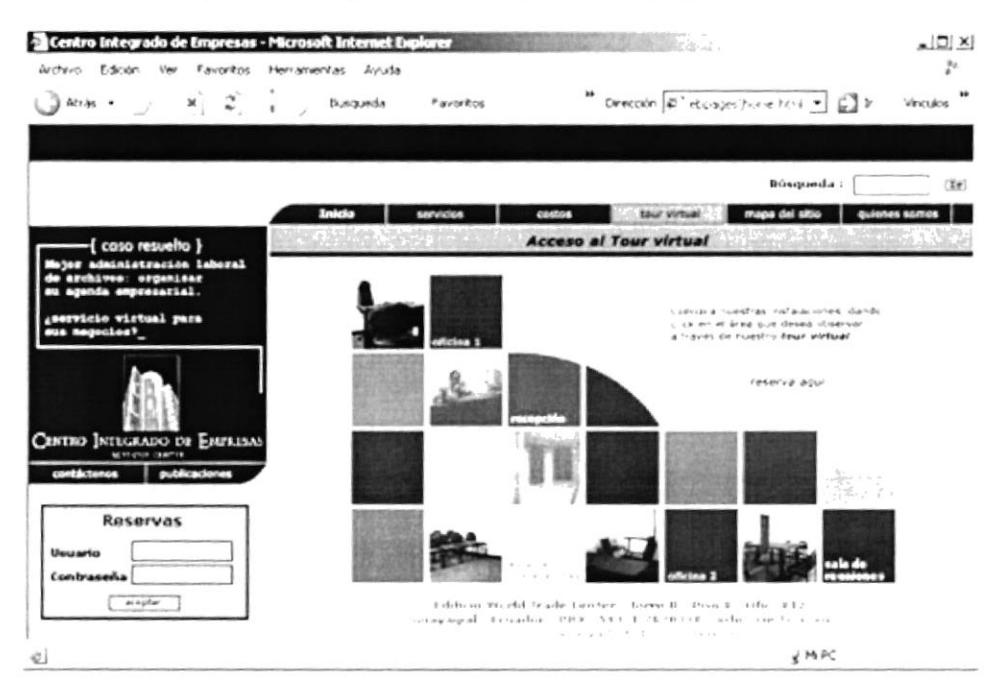

#### 8.9.1. OFICINA 1.

En la página TOUR VIRTUAL cada paneo fue construido en PIX AROUND. Cada uno mide 405 x 155 píxeles.

En la parte inferior izquierda del paneo están ubicados unos íconos cuya función es la siguiente:

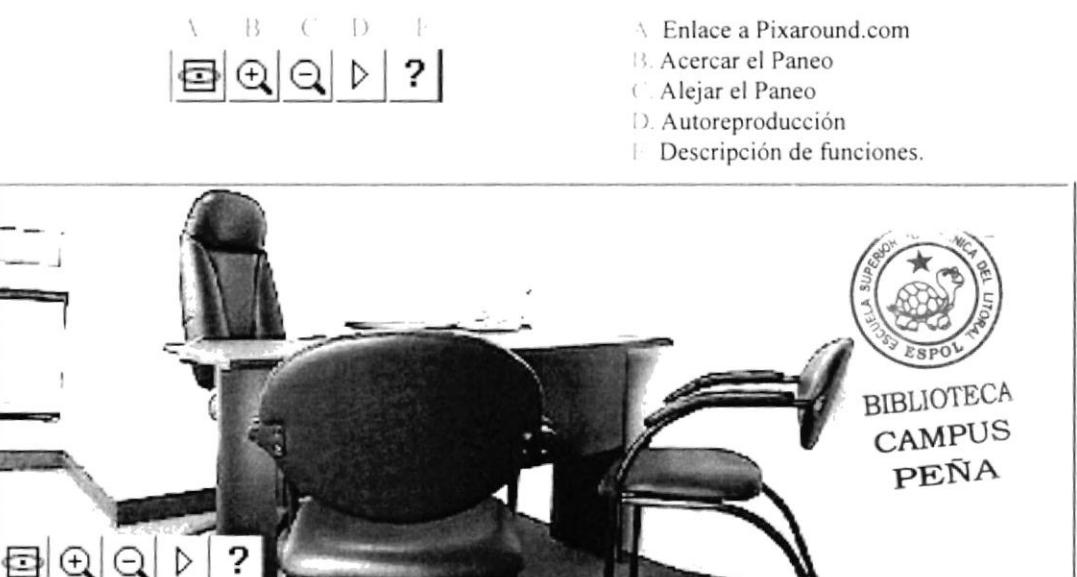

OFICINA 1 presenta una paneo de una de las oficinas de alquiler del centro integrado de empresas.

# 8.9.2 RECEPCIÓN.

RECEPCIÓN presenta un paneo de la entrada principal del Centro Integrado de Empresas.

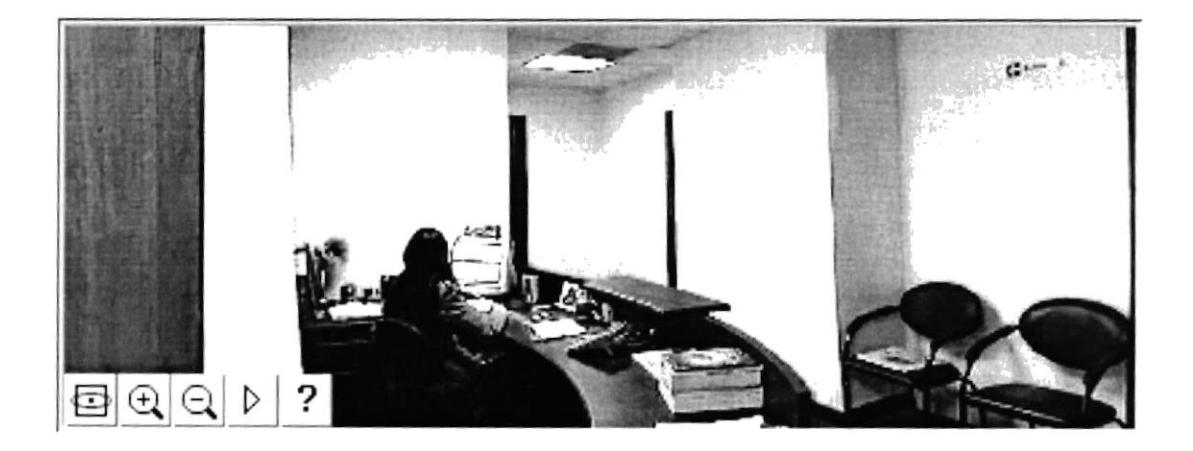

## 8.9.3 PISO DEL C.I.E.

PISO DEL C.I.E. presenta un paneo del piso correspondiente al Centro Integrado de Empresas.

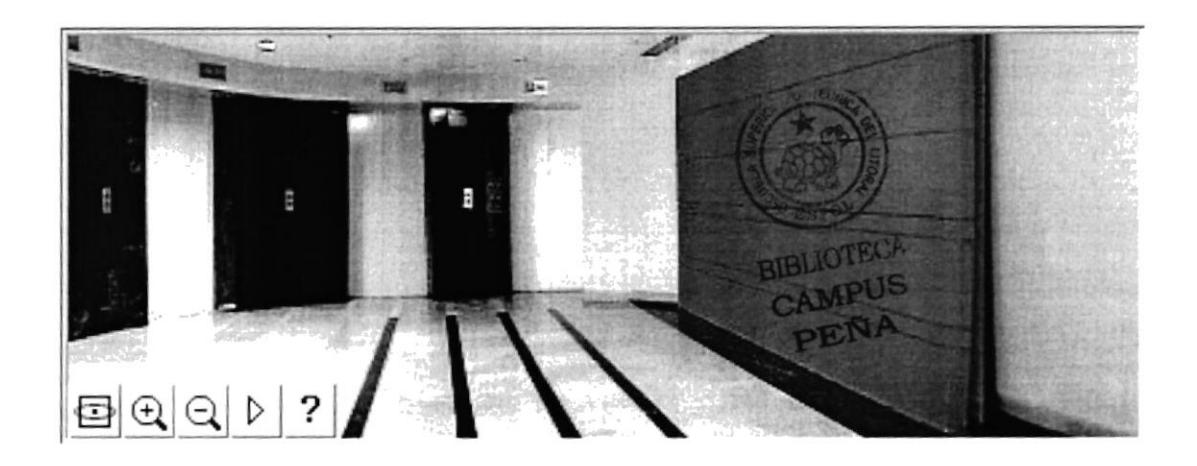

#### 8.9.4 SALA DE CONFERENCIAS.

SALA DE CONFERENCIAS presenta un paneo del salón para las conferencias de alquiler del Centro Integrado de Empresas.

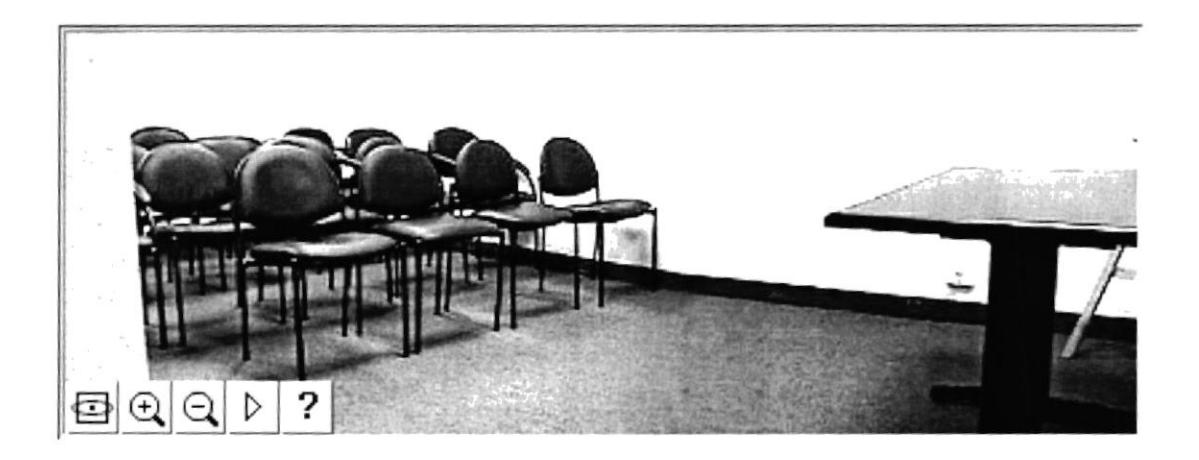

#### 8.9.5 OFICINA 2.

OFICINA 2 presenta un paneo, otra de las oficinas de alquiler del Centro Integrado de Empresas.

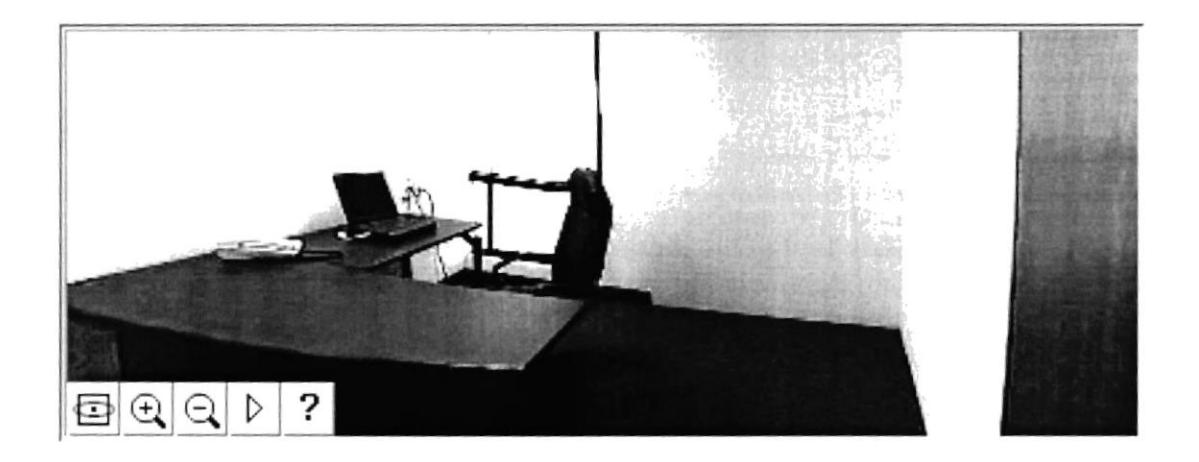

# 8.9.6 SALAS DE REUNIONES.

SALA DE REUNIONES presenta un paneo de la sala para reuniones que ofrece el Centro Integrado de Empresas.

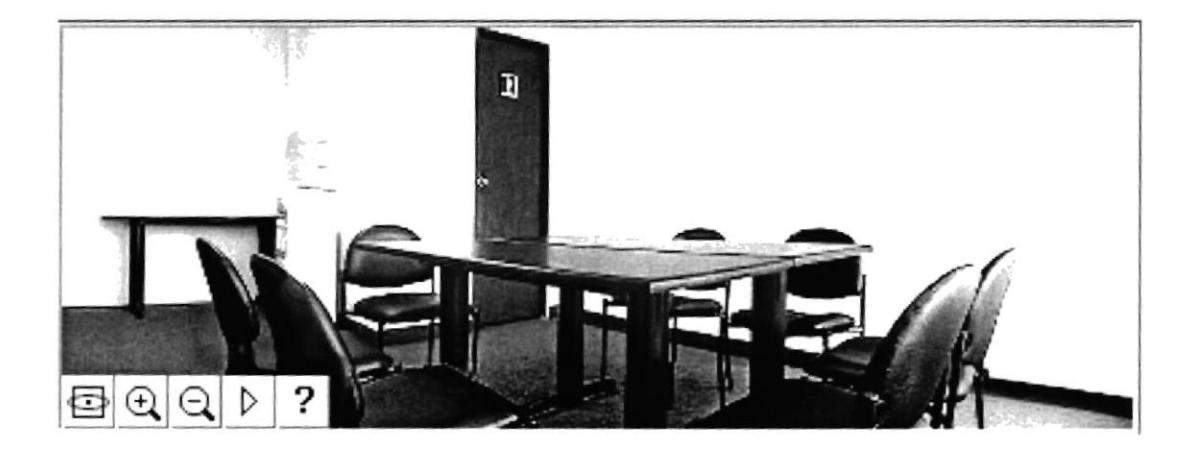

#### 8.10 MAPA DEL SITIO.

MAPA DEL SITIO permite conocer la ubicación del Centro Integrado de Empresas por medio de un mapa de fácil orientación.

Se encuentra, además, una opción para ampliar el mapa (ampliar mapa).

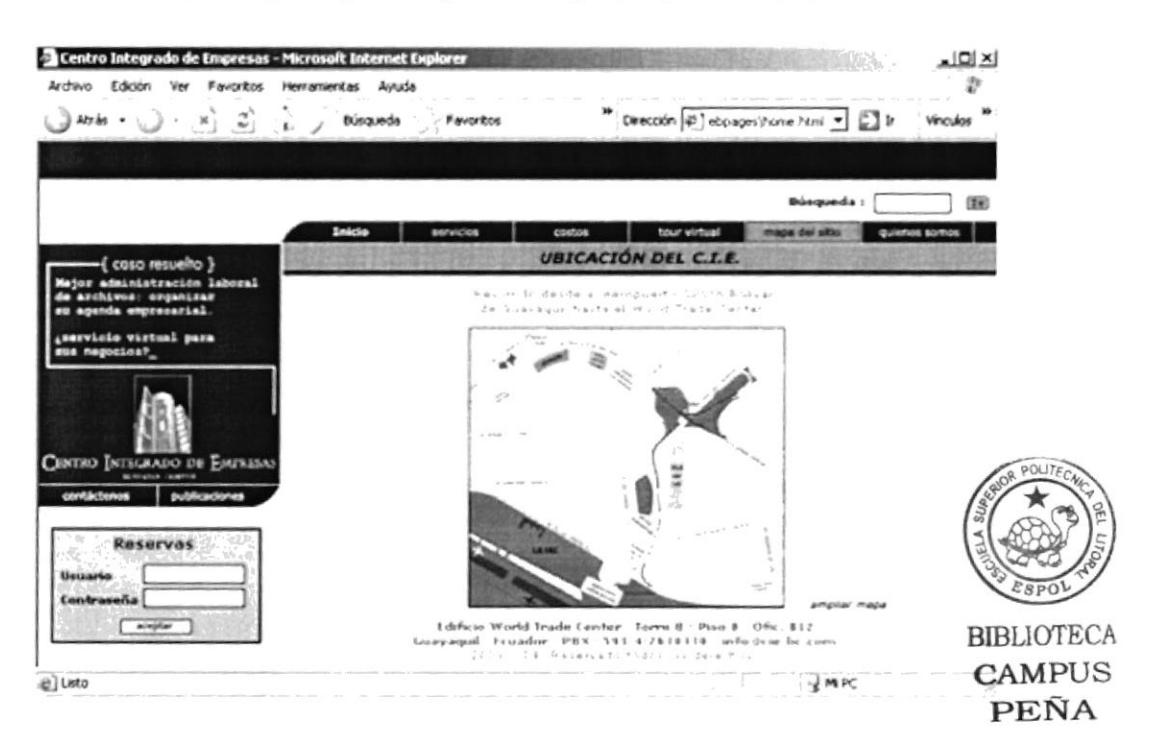

#### 8.10.1 AMPLIAR MAPA.

En la ventana de AMPLIAR MAPA la ampliación del mapa mide, originalmente, 600 x 537 píxeles.

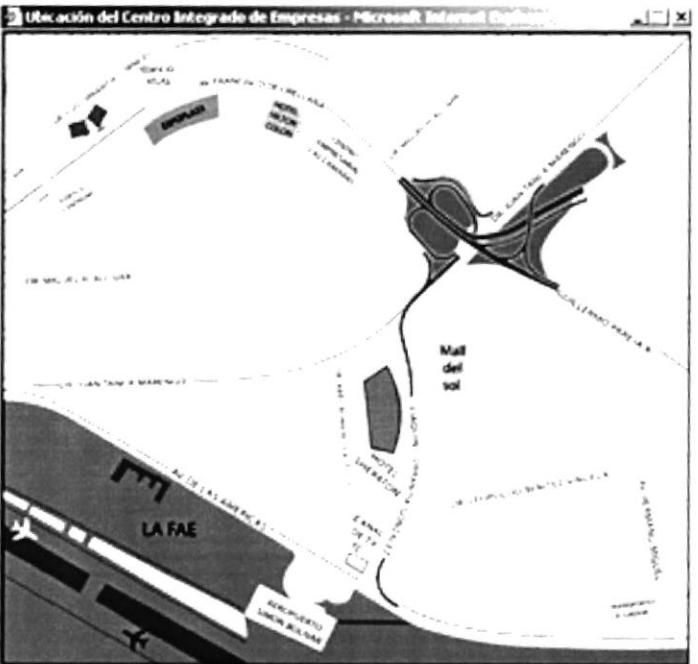

Capítulo 8 - Página 11

**ESPOL** 

# 8.11 QUIÉNES SOMOS.

QUIÉNES SOMOS permite conocer una breve síntesis acerca del Centro Integrado de Empresas junto a la imagen de una vista panorámica desde las instalaciones del lugar.

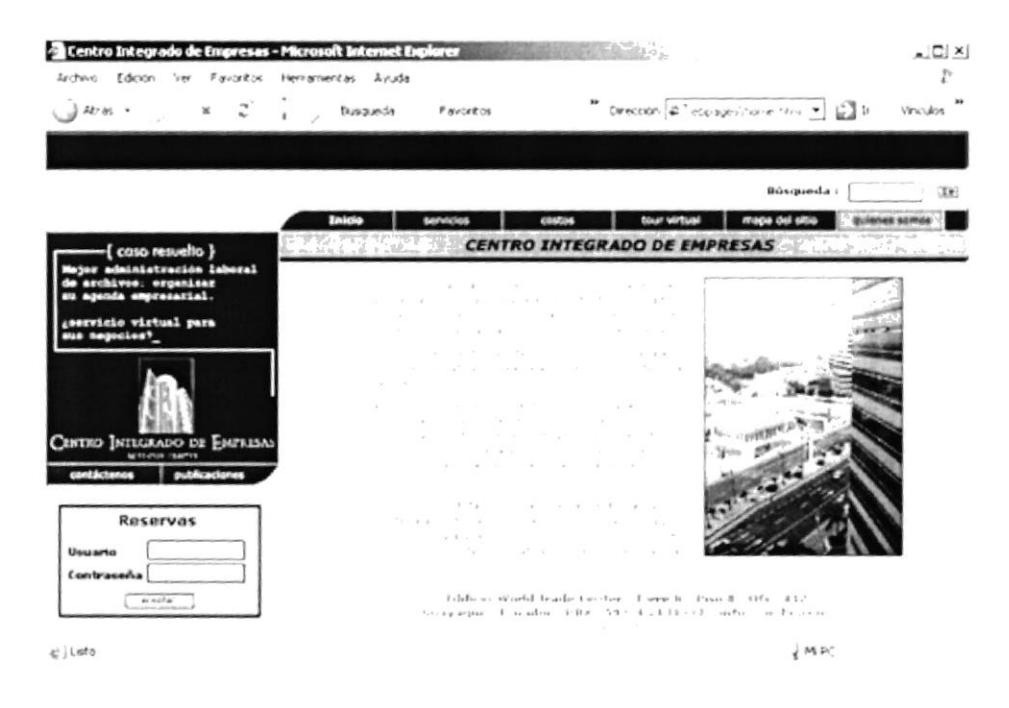

# **8.12 CONTÁCTENOS.**

CONTÁCTENOS permite al usuario enviar sugerencias, dudas o si desea información adicional acerca de los servicios que ofrece el Centro Integrado de Empresas.

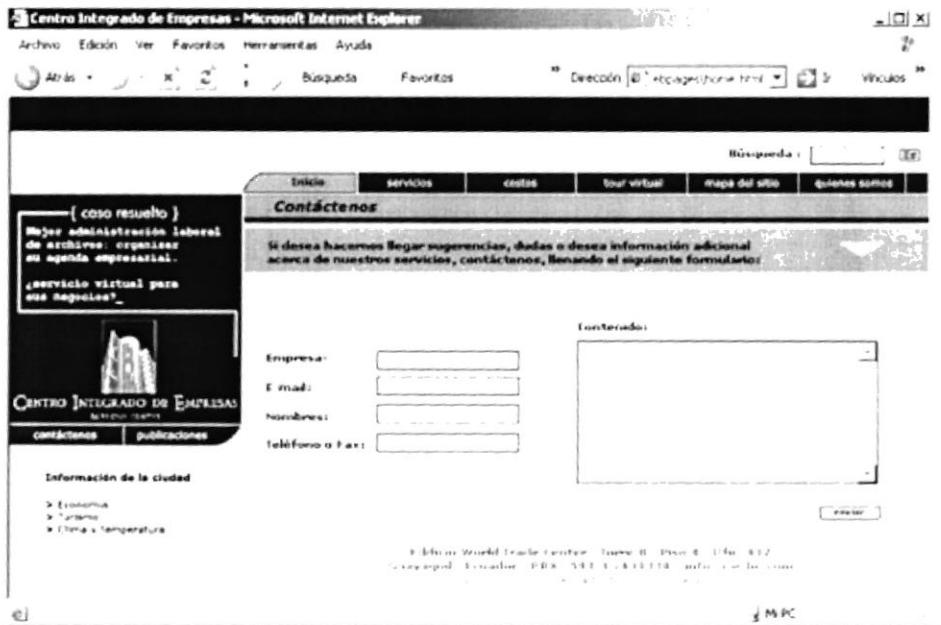

#### **8.13 PUBLICACIONES.**

PUBLICACIONES ha sido creado para dar un espacio al usuario, realizando publicaciones por medio de esta página.

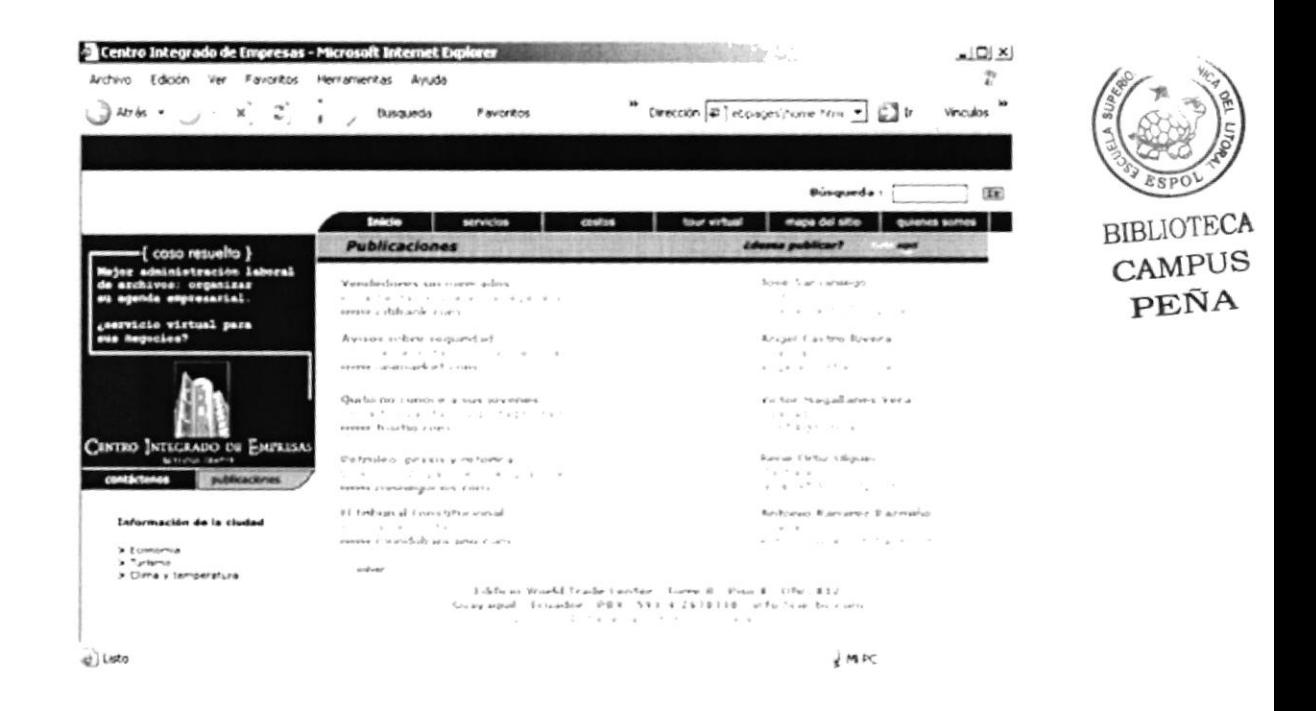

#### 8.13.1 PUBLICAR.

PUBLICAR, esta ventana pedirá sus datos una vez que haya solicitado publicar por medio de esta página.

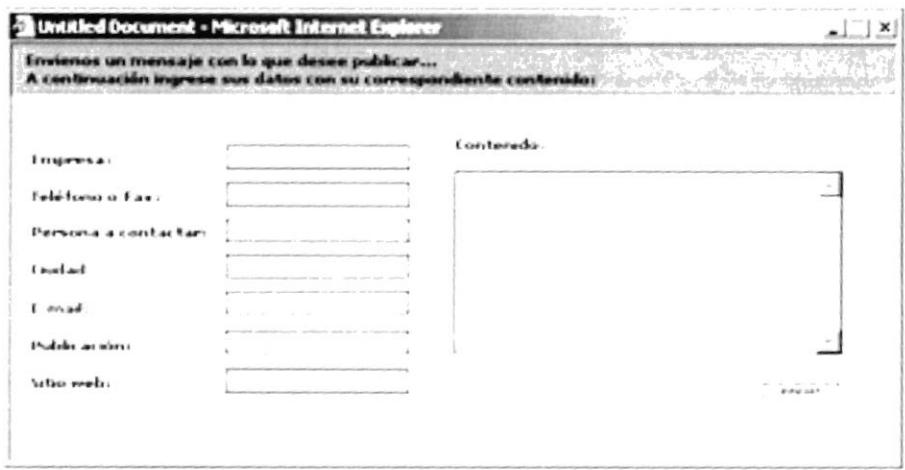

# 8.14 ECONOMÍA.

ECONOMÍA permite dar a conocer al usuario la situación económica del país. Se encuentra, además, una imagen representativa de la ciudad.

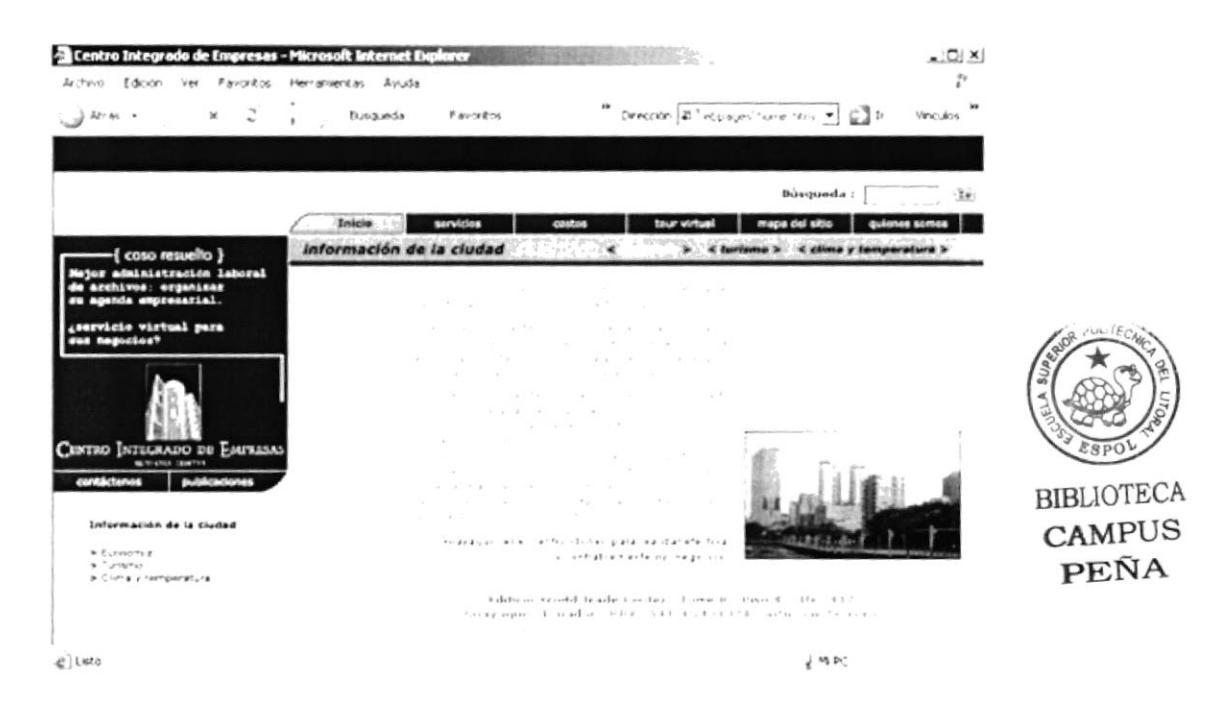

#### 8.15 TURISMO.

TURISMO presenta una síntesis del Turismo de la ciudad en la que se encuentra ubicado el Centro Integrado de Empresas.

Se encuentra, además, una imagen representativa del turismo de la ciudad.

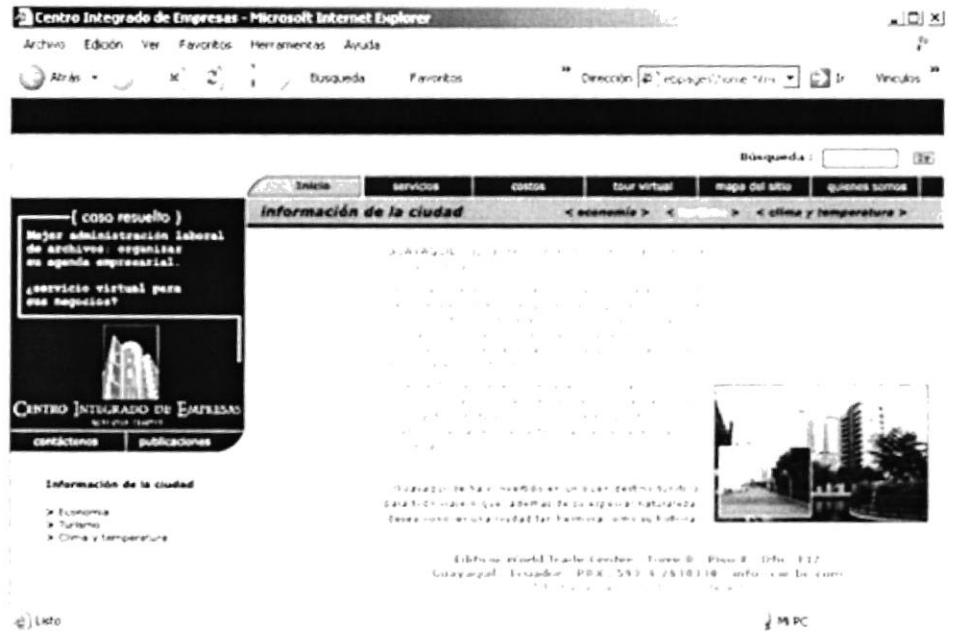

Capítulo 8 - Página 14

#### **8.16 CLIMA Y TEMPERATURA.**

CLIMA Y TEMPERATURA presenta una descripción del clima y temperatura del país (Costa, Sierra, Amazonía y Galápagos).

Además la temperatura actual de la ciudad y una imagen representativa.

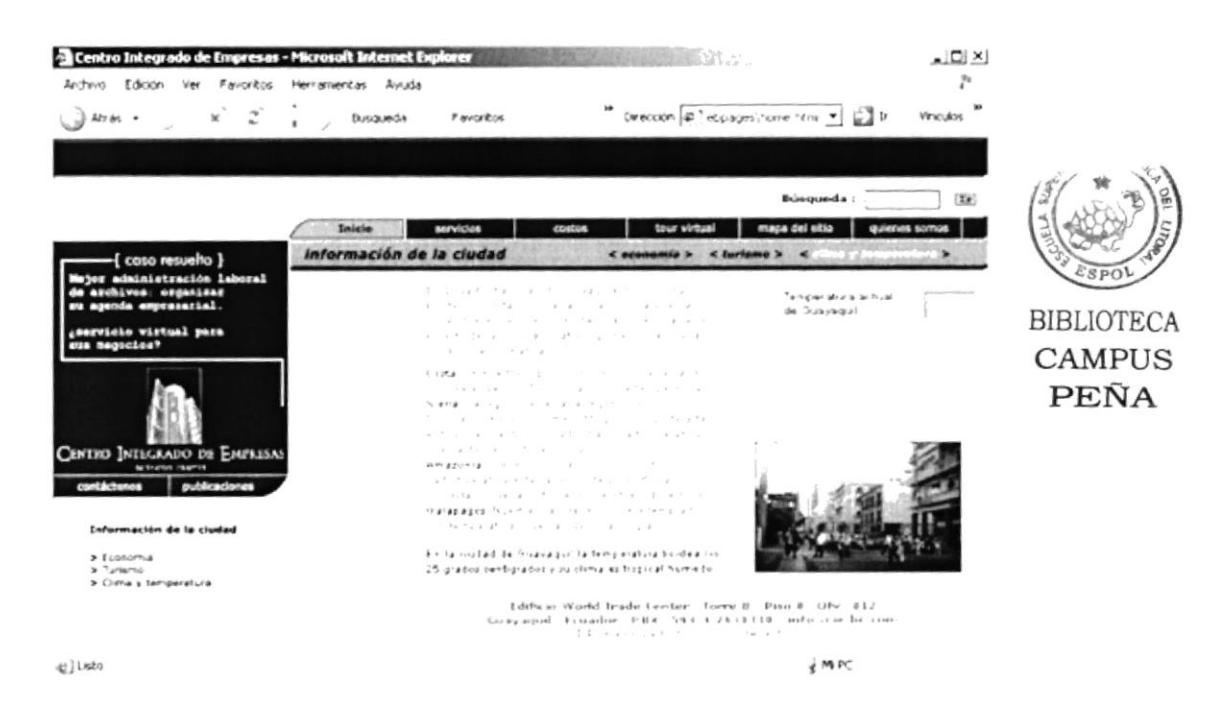

# 8.17 BÚSQUEDA.

BUSQUEDA permite al usuario realizar una búsqueda rápida y directa dentro de la página.

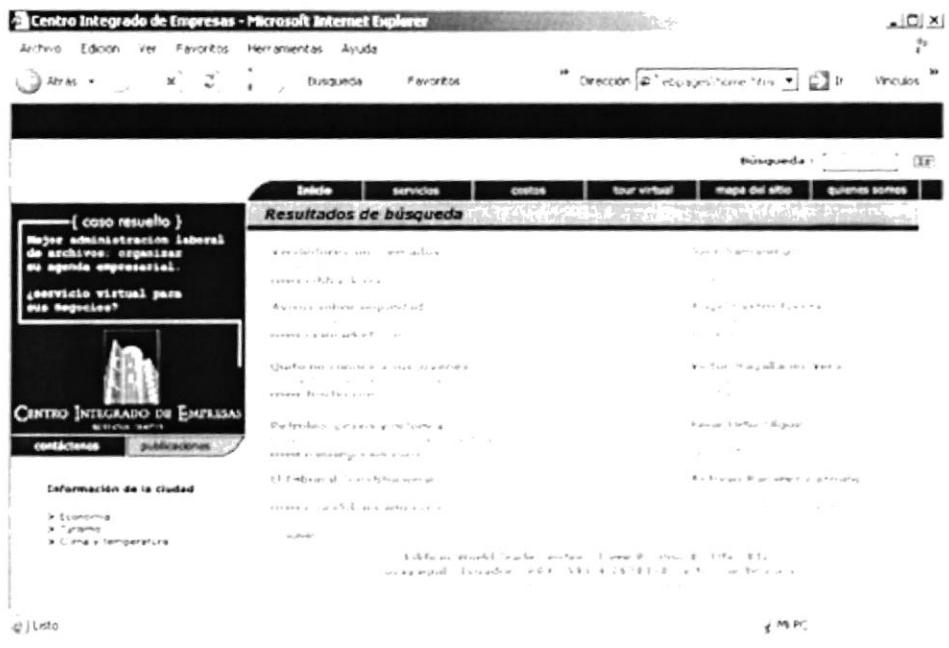

Capítulo 8 - Página 15